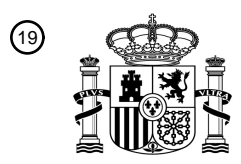

OFICINA ESPAÑOLA DE PATENTES Y MARCAS

ESPAÑA

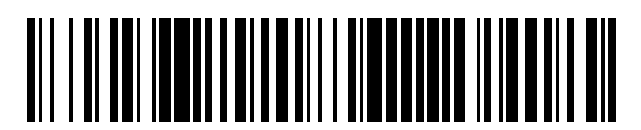

<sup>11</sup> **2 428 357** Número de publicación:

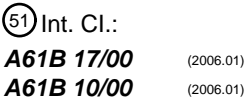

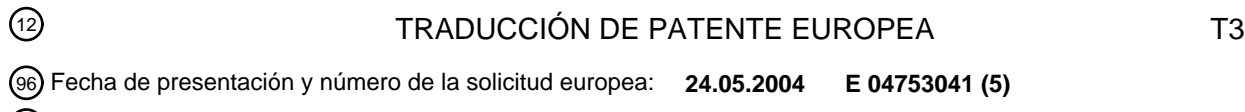

97 Fecha y número de publicación de la concesión europea: **24.07.2013 EP 1628580**

54 Título: **Consola de control de dispositivo médico universal**

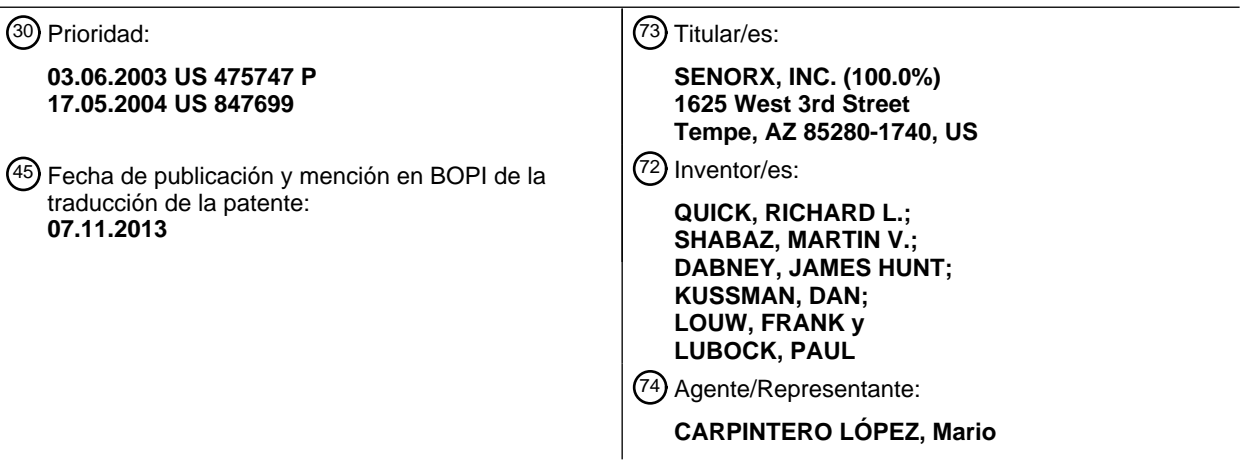

Aviso: En el plazo de nueve meses a contar desde la fecha de publicación en el Boletín europeo de patentes, de la mención de concesión de la patente europea, cualquier persona podrá oponerse ante la Oficina Europea de Patentes a la patente concedida. La oposición deberá formularse por escrito y estar motivada; sólo se considerará como formulada una vez que se haya realizado el pago de la tasa de oposición (art. 99.1 del Convenio sobre concesión de Patentes Europeas).

## **DESCRIPCIÓN**

Consola de control de dispositivo médico universal

### **Antecedentes**

La presente invención se refiere, en general, a dispositivos médicos y, más particularmente, a una consola de control 5 universal para operar con una variedad de dispositivos médicos. Aún más particularmente, la presente divulgación se refiere al diseño de una consola de control de equipo médico universal que interactúa con una variedad de instrumentos médicos portátiles.

El diseño del equipo médico convencional requiere típicamente un hardware dedicado separado y módulos de control de software para cada dispositivo médico portátil. Cada uno de estos dispositivos requiere una pantalla 10 gráfica, un microprocesador, circuitos de interfaz y software para operar el dispositivo médico, y para proporcionar al operador información de estado/acción pertinente. Un "operador" se define como cualquier personal médico capaz de operar el dispositivo médico. El operador puede ser una enfermera, un médico o un asistente médico.

La interfaz gráfica de usuario (GUI) variará de un dispositivo a otro, lo que da como resultado un costo adicional para la capacitación, la competencia, y la certificación de los operadores. Cuando el número de módulos de control

- 15 dedicados aumenta, los espacios quirúrgicos y de almacenamiento deben aumentar necesariamente, al igual que la complejidad de la logística de inventario. El documento US-A-5400267 divulga un sistema de control para controlar una pluralidad de diferentes tipos de dispositivos médicos, cada uno de los cuales tiene una memoria con datos paramétricos que pueden ser utilizados por un módulo de control basado en un microprocesador.
- Lo que se necesita es una consola de control universal que pueda controlar una variedad de dispositivos médicos, 20 eliminando así la necesidad de hardware de control separado dedicado para cada dispositivo médico.

### **Sumario**

En vista de lo anterior, se proporciona una consola de control de equipo médico universal que interactúe con una variedad de dispositivos médicos, como se reivindica en la reivindicación 1, con las realizaciones preferidas descritas en las reivindicaciones dependientes.

- 25 Esta divulgación proporcionará una descripción detallada de cómo un dispositivo médico interactúa con la consola de control de equipo médico universal. Pueden implementarse dispositivos médicos adicionales. Este concepto permite una consola de control universal con todos los módulos de interfaz de hardware necesarios y módulos de software que pueden controlar una variedad de dispositivos médicos, eliminando así la necesidad de hardware de control separado dedicado para cada dispositivo médico.
- 30 Esta consola de control universal proporcionará una interfaz gráfica de usuario (GUI) para todos los dispositivos que disminuirá la necesidad de requisitos de formación y certificación del operador, mientras que aumenta la simplicidad de operación. Los beneficios adicionales incluyen la reducción del espacio quirúrgico, del espacio de almacenamiento, y de los costes de logística de inventario. Algunos modelos avanzados de la consola de control universal pueden tener la capacidad de manejar múltiples dispositivos al mismo tiempo.
- 35 En un ejemplo, se divulga una consola de control para el control de uno o más dispositivos médicos. La consola de control se comunica con al menos un dispositivo médico y, si es necesario, al menos un módulo de dispositivo periférico asociado con el dispositivo médico. La consola de control es un microprocesador basado para dirigir una operación del dispositivo médico conectado.
- La construcción y procedimiento de operación de la invención, sin embargo, junto con objetos y ventajas adicionales 40 de la misma se entenderán mejor a partir de la siguiente descripción de realizaciones específicas cuando se lee en conexión con los dibujos adjuntos.

### **Breve descripción de los dibujos**

La figura 1A es un diagrama esquemático que ilustra una consola de control universal que incorpora las características de la invención, que funciona con una pluralidad de dispositivos médicos.

45 La figura 1B es un diagrama esquemático que ilustra una consola de control universal que incorpora características de la invención que funciona con una pluralidad de dispositivos médicos y módulos periféricos a través de un módulo de alojamiento.

La figura 2 ilustra los componentes principales de la consola de control universal que se muestra en la figura 1A o 1B.

50 La figura 3 ilustra una vista frontal de la consola de control universal mostrada en la figura 1A, que incorpora las características de la invención.

La figura 4 ilustra una vista posterior de la consola de control universal mostrada en la figura 1A, que incorpora las características de la invención.

La figura 5 presenta un diagrama de flujo que ilustra la relación entre varias pantallas de visualización de interfaz gráfica de usuario (GUI) que incorporan las características de la invención.

5 La figura 6 representa diversas pantallas de visualización para la consola de control universal que incorpora las características de la invención.

La figura 7 ilustra un diagrama de flujo que ilustra una interactividad entre varios componentes de software de la consola de control universal que incorpora las características de la invención.

La figura 8 ilustra un diseño que incorpora la interacción entre un dispositivo de biopsia y la consola de control 10 universal.

La figura 9 ilustra el dispositivo de biopsia.

La figura 10A presenta un diagrama de flujo que ilustra los estados operativos de la consola de control universal con el dispositivo de biopsia de acuerdo con un ejemplo de la presente invención.

Las figuras10B a 10D presentan diversas pantallas de visualización en relación a los estados en la figura 10A de 15 acuerdo con un ejemplo de la presente invención.

Las figuras 11A y 11B representan un diagrama de flujo de procesamiento de fallo de sonda y su pantalla de visualización correspondiente de acuerdo con un ejemplo de la presente invención.

La figura 12 presenta las pantallas de visualización en el estado de error de herramienta de acuerdo con un ejemplo de la presente invención.

20 Las figuras 13A y 13B presentan un diagrama de flujo de procesamiento de fallo ESG y sus correspondientes pantallas de visualización de acuerdo con un ejemplo de la presente invención.

Las figuras 14A y 14B presentan un diagrama de flujo de procesamiento de fallo de vacío y sus correspondientes pantallas de visualización de acuerdo con un ejemplo de la presente invención.

Las figuras 15A y 15B presentan un diagrama de flujo de procesamiento de salida de herramienta y sus 25 correspondientes pantallas de visualización de acuerdo con un ejemplo de la presente descripción.

## **Descripción**

La figura 1A presenta un diagrama 100 que ilustra la relación entre la consola 102 de control universal y una pluralidad de dispositivos médicos 104, 106 ó 108 de acuerdo con un ejemplo de la presente divulgación. Los dispositivos 104,106 y 108 representan algunos de los muchos dispositivos médicos individuales que pueden 30 conectarse o comunicarse con la consola 102 de control universal a través de un conector 110 o a través de enlaces de comunicación inalámbricos. Muchos de los dispositivos médicos son controlables mediante una herramienta operativa basada en un ordenador, de manera que la consola de control universal puede comunicarse y controlar el dispositivo médico de muchas maneras, sin interacción humana. En la siguiente ilustración, siempre que se dice que

- un dispositivo o módulo está conectado a otro dispositivo o módulo, se entiende que el término "conectado" también 35 puede significar que pueden estar conectado de forma inalámbrica sin conectarse físicamente a través de cables. En la mayoría de las veces, al menos un dispositivo se conectará a y será operativo con la consola 102 de control universal. La consola 102 de control universal puede tener también un modo de derivación en el que no se puede conectar un dispositivo médico. La consola 102 de control universal puede interactuar con y controlar las funciones de uno cualquiera de los dispositivos 104 106 y 108 a través del conector 110.
- 40 En una realización, cada uno de los dispositivos 104 106, y 108 puede representar una sonda de biopsia, una sonda de temperatura, un dispositivo de monitorización del ritmo cardíaco, herramientas de infusión de medicamentos, herramientas de anestesia u otro dispositivo médico o quirúrgico que pueda operar con la consola 102 de control universal. Estos dispositivos pueden cumplir varias funciones quirúrgicas o no quirúrgicas, tales como la separación de especímenes del lecho del tejido, que encapsula el espécimen separado, aislar una cuchilla del cuerpo, fijar un
- 45 extremo de una cuchilla mientras se mueve el otro extremo de la misma. Estos dispositivos se pueden hacer u operar con productos de SenoRx de Aliso Viejo, California, como el dispositivo de biopsia SenoCor y el dispositivo de biopsia Encor. Los dispositivos quirúrgicos pueden activarse mecánicamente o mediante energía de radiofrecuencia (RF) para la realización de la cirugía. Por ejemplo, una herramienta quirúrgica de RF utiliza energía de RF para eliminar las partes del cuerpo no deseadas, mientras que la misma función puede conseguirse mediante
- 50 una herramienta mecánica tal como una cuchilla. Cada uno de estos dispositivos médicos puede requerir un conjunto único 122 de módulos periféricos 114, 116 y 118, que se pueden conectar y controlar mediante la consola 102 de control universal a través de conectores 120, 122 y 124, respectivamente. Como un ejemplo, el dispositivo 104 puede ser una sonda de biopsia, que a su vez puede requerir una pluralidad de módulos periféricos 114, 116 y 118, que además a su vez pueden ser un módulo de generación electroquirúrgica (ESG), un dispositivo de

iluminación, un módulo de interruptor de pedal, y un módulo de bomba de vacío/fluido. Se entiende que los módulos periféricos proporcionan características o funciones adicionales para la operación del dispositivo médico, y pueden ser de diferentes formas y funciones, y puede que no requieran estar físicamente conectados a la consola de control universal, mientras se puedan comunicar con los mismos. En algunos casos, los dispositivos periféricos se controlan 5 mediante el dispositivo médico a través de la consola de control universal.

La consola 102 de control universal es un dispositivo eléctrico basado en un microprocesador con funciones integradas de software necesarias para operar varios dispositivos médicos. Cada dispositivo médico incorpora una secuencia de comandos de software, almacenada en un dispositivo de memoria dentro del dispositivo médico para la operación de ese dispositivo particular cuando se conecta a la consola 102 de control universal. Por ejemplo,

- 10 dicha secuencia de comandos de software puede almacenarse en memorias no volátiles, tales como memorias de sólo lectura programables que se pueden borrar (EPROM), memorias de sólo lectura programables y que se pueden borrar eléctricamente (EEPROM) o memorias flash. Cuando un dispositivo médico está conectado a la consola 102 de control universal, esta secuencia de comandos de software se puede descargar en la consola de control universal de la memoria de acceso aleatorio (RAM). Esta secuencia de comandos de software permitirá a la consola 102 de
- 15 control universal controlar las funcionalidades del dispositivo médico particular y mostrar su información pertinente. Durante la operación de un dispositivo médico, el software de la interfaz gráfica de usuario (GUI) mostrará la información relevante para la operación de la consola 102 de control universal y del dispositivo médico al operador. Se entiende por parte de los expertos en la materia que la información que se muestra puede variar dependiendo del tipo de dispositivo médico conectado, del estado de operación del dispositivo médico, así como de otros factores
- 20 ambientales que afectan a la operación del dispositivo médico y de la consola 102 de control universal. Se entiende que, aunque tradicionalmente los dispositivos médicos están conectados a la consola 102 de control

universal a través de conexiones por cable (incluyendo conectores y cables) o son accionados con batería para sus operaciones, el control de los dispositivos médicos mediante la consola 102 de control universal puede implementarse fácilmente a través comunicaciones inalámbricas. No hace falta decir que ciertos dispositivos

- 25 periféricos pueden tener que estar físicamente conectados al dispositivo médico para suministrar fluido o producir vacío. Las conexiones por cable convencionales tienen ciertas ventajas, tales como interferencias de baja señal, pero la tecnología inalámbrica puede convertir la operación del dispositivo médico al funcionamiento móvil, lo que beneficia también al operador. Por ejemplo, aparte de la energía de salida proporcionada por la consola 102 de control universal, casi todas las señales de control pueden ser enviadas a través de un canal de comunicación
- 30 inalámbrica predeterminado usando tecnologías tales como Bluetooth o tecnologías inalámbricas compatibles 802.11. Cuando el dispositivo médico es alimentado con baterías, entonces la operación puede completamente móvil. También es práctico que los canales de comunicación con cable se usen junto con los canales de comunicación inalámbricos, de modo que la consola de control universal pueda tomar ventaja de las tecnologías inalámbricas disponibles para proporcionar comodidad para el operador, mientras se beneficia del uso de algunas
- 35 tecnologías por cable convencionales. Del mismo modo, las señales analógicas que se utilizan en las comunicaciones se pueden reemplazar por señales digitales, si es apropiado, ya que la tecnología de procesamiento de señal digital también ha avanzado. En resumen, aunque la presente divulgación sólo proporciona algunos ejemplos para ilustrar las invenciones, debe entenderse que las comunicaciones entre los dispositivos pueden adoptar diversas formas y la consola 102 de control universal está diseñada para utilizar las tecnologías más 40 prácticas para el cumplimiento de las necesidades de los operadores.

También se puede proporcionar un módulo de alojamiento para alojar, y para suministrar energía eléctrica a, algunos de los módulos y equipos antes mencionados. Un ejemplo se proporciona en la figura 1B, que es un diagrama 126 esquemático que ilustra la relación entre un módulo de alojamiento 128, el módulo de control universal 102 y el conjunto 112 único de módulos periféricos 114, 116 y 118. El módulo de alojamiento 128 incluye una regleta

- 45 de alimentación 130, que se conecta, a través de un cable de alimentación 132, a una fuente de alimentación eléctrica, tal como una fuente de alimentación de CA de 220-240V. La regleta de alimentación 130 se utiliza para distribuir energía eléctrica a una pluralidad de módulos y equipos. Un cable de línea 134 se puede utilizar para suministrar energía eléctrica desde la regleta de alimentación 130 al módulo 102 de control universal. Una pluralidad de cables de línea 136, 138 y 140 también se pueden utilizar para suministrar energía eléctrica desde la regleta de
- 50 alimentación 130 a los módulos periféricos 114, 116 y 118, respectivamente. Se entiende que el módulo de alojamiento 128 puede proporcionar una estación de conexión (no mostrada) para los dispositivos médicos portátiles 104,106 y 108. Se entiende, además, que el módulo de alojamiento 128 puede ser una cesta o un armario portátil; que la regleta de alimentación 130 y los módulos antes mencionados están montados fijos o montados atornillados en el módulo de alojamiento 128; que el módulo de alojamiento 128 incluye una pluralidad de ruedas de transporte y
- 55 asas accesibles; y que el módulo de alojamiento 128 incluye un cierre de alambre que organiza y asegura una pluralidad de cables de línea y cables de datos. Esencialmente, el módulo de alojamiento 128 funciona como un organizador, un distribuidor de alimentación eléctrica y una solución ergonómica para el operador para acceder a la pluralidad de módulos y equipos.
- La figura 2 ilustra varios componentes de la consola 102 de control universal. La consola 102 de control universal 60 incluye un módulo de gráficos 202, un módulo de microprocesador 204, un módulo de software 206, un módulo de interfaz de hardware 208, un módulo de operador 210 y un módulo de energía 212.

El módulo de gráficos 202 puede incluir una pantalla de tubo de rayos catódicos (CRT), una pantalla de cristal

líquido (LCD) o cualquier otro tipo de pantalla que pueda utilizarse para mostrar información relevante para la operación de la consola 102 de control universal y dispositivos médicos. El módulo de gráficos 202 también puede requerir un parte del software de interfaz gráfica de usuario (GUI) que se utiliza para mostrar toda la información pertinente al operador.

- 5 El módulo de microprocesador 204 puede incluir microprocesadores, circuitos de placas base, memorias y otros dispositivos electrónicos funcionales que permiten el control universal de la consola 102, los controles del operador de los mismos, las funciones del dispositivo médico, y las funciones de los módulos periféricos. También puede interactuar con un ordenador externo a través de un conector de interfaz de ordenador externo para la solución de problemas del sistema, actualizaciones de software y otras funciones de tienda.
- 10 El módulo de software 206 controla las funciones lógicas y la interfaz de la consola 102 de control universal, las funciones lógicas y la interfaz de los dispositivos médicos conectados al mismo, las funciones lógicas y la interfaz de los módulos periféricos conectados al mismo, y los conmutadores de control del operador. El módulo de software 206 también puede generar varias señales de control, tales como tonos audibles (por ejemplo, sonidos de aviso, pulsación, y alarma) que se aplican a un altavoz situado dentro de la consola 102 de control universal. Los tonos de
- 15 aviso y tonos pulsación pueden ser ajustables mediante un valor predeterminado. Dependiendo de la especificación de software, el tono de alarma puede o puede no ser ajustable. Como un ejemplo, el software puede escribirse en código "C", aunque se entiende por los expertos en la materia que se pueden usar varios otros lenguajes de software para escribir el software para la consola 102 de control universal. En concreto, el módulo de software 206 puede incluir cualquier combinación de lo siguiente: software de base que opera la consola 102 de control universal,
- 20 el software de interfaz gráfica de usuario para la presentación de gráficos en el módulo de gráficos 202, software de autoevaluación (BIST) integrado y software para el control y la interfaz con dispositivos médicos y módulos periféricos. Cada dispositivo médico, cuando se conecta a la consola 102 de control universal, puede descargar una secuencia de comandos de software. Esta secuencia de comandos de software permitirá el control de las funciones de los dispositivos médicos particulares y mostrar su información pertinente.
- 25 El módulo de interfaz de hardware 208 puede incluir circuitos y módulos de conexión necesarios para permitir que los dispositivos médicos o los módulos periféricos se conecten a la consola 102 de control universal. Estos módulos de conexión pueden ser conectores compatibles generales con diversos estándares bien conocidos, incluyendo, pero no limitado a normas del Instituto de Ingenieros Electrónicos y Eléctricos (IEEE) y las normas de la Organización Internacional de Normalización (ISO). Estos conectores también pueden ser conectores propietarios 30 específicos a un dispositivo médico particular o módulos periféricos, o una línea particular de dispositivos médicos o
- módulos periféricos. Además, los módulos de conexión pueden ser un circuito para la comunicación inalámbrica con un dispositivo controlado por la consola de control universal.
- Por ejemplo, el módulo de interfaz de hardware 208 puede tener un conector de interfaz de ordenador. El conector de interfaz de ordenador se utiliza para solucionar problemas del sistema, actualizaciones de software y otras 35 funciones de tienda. Este conector contiene conectores para la comunicación RS-232, conectores para el modo de depuración de fondo (BDM), y conectores para otras actividades de tienda. En otro ejemplo, el módulo de interfaz de hardware 208 puede tener un conector de entrada de alimentación de CA, que puede ser un conector de tres hilos conectable a 100-120 VAC y/o 220-240 VAC, a 50-60 Hz. En otro ejemplo, el módulo de interfaz de hardware 208 puede tener un conector de salida de alimentación de CA, que puede conectarse a otros equipos periféricos y que 40 proporciona a los otros equipos alimentación de CA. En otro ejemplo, los módulos de interfaz de hardware 208 pueden tener un conector de salida de alimentación de CC, que se puede conectar a otros equipos periféricos y que proporciona a los otros equipos alimentación de CC. Se entiende que alimentación de corriente continua o de corriente alterna pueden suministrar a un dispositivo de iluminación tal como una bombilla de luz o cualquier dispositivo de iluminación quirúrgica unido o integrado con un dispositivo médico, tal como una sonda de biopsia 45 utilizada con la consola de control. La consola de control puede proporcionar, además, control de operación a distancia para el dispositivo de iluminación.

Otros circuitos de interfaz de hardware y los conectores implementados en la consola 102 de control universal pueden depender de los dispositivos médicos y sus equipos periféricos asociados que han sido certificados para operar con la consola 102 de control universal. Cuando se seleccionan dispositivos médicos adicionales, pueden ser 50 necesarias actualizaciones en el hardware y en el software. Dado que las señales analógicas y digitales pueden coexistir en diversas operaciones, la consola de control universal puede tener convertidores analógico a digital (A/D) o incluso convertidores digital a analógico (D/A) contenidos en la misma para el tratamiento de diversas señales que llegan o salen de la consola de control universal.

Haciendo referencia de nuevo al ejemplo anterior, la sonda de biopsia puede requerir un módulo ESG, un módulo de 55 interruptor de pedal, y un módulo de bomba de vacío. La sonda de biopsia y sus módulos periféricos asociados, a su vez, pueden requerir los siguientes conectores: un conector de interfaz de dispositivo médico, un conector ESG, un conector de pedal, y un conector de bomba de vacío.

El conector de dispositivos médicos puede contener una pluralidad de cables de cobre para comunicaciones digitales bidireccionales, comunicación EEPROM, funciones de codificador, control de diodo emisor de luz (LED) y 60 relés, control de motor, energía y conexión a tierra. El conector ESG puede proporcionar una comunicación

bidireccional para el control y el estado del módulo ESG y la consola 102 de control universal, y puede incluir un bus de datos RS-485 para la comunicación de estado. El conector de interruptor de pedal puede pasar información desde el módulo de interruptor de pedal a la consola 102 de control universal, permitiendo así que el operador controle el módulo ESG y la consola 102 de control universal mediante el accionamiento con los pies. Finalmente, el

5 conector de la bomba de vacío puede proporcionar datos e información de control entre el sistema de vacío y la consola 102 de control universal. Puede contener los datos del sistema y las líneas de reloj, el nivel de vacío y las líneas de control, y las líneas de estado.

El módulo de operador 210 puede incluir varios pulsadores e indicadores que ayudan al operador para operar la consola 102 de control universal. Por ejemplo, puede haber, adyacente a la pantalla de visualización, tres 10 interruptores pulsadores de operador que se encuentran bajo el control del software. La función de los interruptores puede ser dependiente de la pantalla de visualización en un caso particular. La pantalla de visualización muestra las acciones requeridas y qué acción se puede activar con un interruptor particular en un caso dado.

Para ilustrar también cómo el módulo de operador 210 ayuda al operador, el módulo de operador 210 puede tener dos luces indicadoras, una de las cuales es una luz indicadora de espera de color naranja en el panel frontal que

- 15 puede activarse cuando interruptor de alimentación posterior está pulsado y el sistema entra en un estado de espera, mientras que el otro de los cuales es una luz verde en el panel frontal que puede activarse cuando un interruptor de alimentación frontal se presiona durante al menos 2 segundos, indicando así que la consola 102 de control universal pone en marcha su secuencia de arranque. Cuando interruptor de alimentación frontal es presionado de nuevo durante un mínimo de 2 segundos, la pantalla puede indicar que la consola 102 de control
- 20 universal está en el proceso de apagado. Durante un apagado de manera ordenada, la consola 102 de control universal puede realizar las acciones requeridas por el dispositivo médico, guardar los ajustes necesarios y, a continuación, volver al modo de espera.

El módulo de energía 212 puede incluir un transformador, conectores de entrada y de salida de alimentación de CA, un sistema de energía, un fusible, y un interruptor de alimentación. El módulo de energía 212 puede suministrar 25 energía al resto de la consola 102 de control universal, y puede suministrar energía a otros módulos periféricos y a dispositivos médicos conectados a la misma.

La figura 3 ilustra una vista frontal y superior 300 de la consola 102 de control universal que incorpora características de la presente invención. La parte frontal de la carcasa 302 incluye una pantalla de visualización gráfica 304, varios interruptores 306 de control del operador, un conector 308 de dispositivos médicos, un interruptor de alimentación 30 frontal 310, una luz 312 indicadora naranja de "espera", y la luz 314 verde de "operación". Se entiende que el

conector 308 es un ejemplo de un módulo de conexión que se conecta físicamente a un dispositivo o se comunica de forma inalámbrica con un dispositivo sin ninguna conexión física existente entre los mismos.

La figura 4 ilustra una vista posterior e inferior 400 de la consola 102 de control universal que se muestra en la figura 3. La parte trasera de la carcasa 402 incluye un módulo 404 de alimentación, un conector de interruptor de pedal 35 406, un conector de vacío 408, un conector ESG 410, conectores 412 de recambio para futuros dispositivos médicos/adiciones de equipos periféricos, y el conector 414 de interfaz de ordenador externo detrás del panel 416 extraíble. El módulo 404 de energía incluye un conector 418 de alimentación de entrada, un conector 420de alimentación de salida, un fusible 422 de alimentación de CA, y un interruptor 424 de alimentación trasero. La parte inferior de la carcasa 402 incluye el altavoz de alarma 426 para los tonos de aviso, pulsación y alarma.

40 La figura 5 presenta un diagrama de flujo 500 que ilustra la relación entre varias pantallas de visualización, que se denominan y se muestran en la figura 6, de acuerdo con un ejemplo de la presente descripción.

En particular, el diagrama de flujo 500 ilustra el diagrama de flujo de software que cubre el arranque inicial, la conexión de dispositivos médicos, la configuración del modo de utilidad, la secuencia de alarma de arranque y la descarga de la secuencia de comandos de los dispositivos médicos. Un flujo 502 de software de alto nivel general 45 ilustra cómo el módulo de software en general se ocupa de cualquier dispositivo médico que está conectado a la consola 102 de control universal. Este flujo de software puede ser único para cada operación del dispositivo médico.

El diagrama de flujo 500 comienza en un proceso de arranque 504 que se produce cuando se inicia la secuencia de accionamiento. En la caja de decisión 506, la consola 102 de control universal comprueba el salto del modo de tienda para determinar si el sistema debe entrar en el modo de tienda para la solución de problemas/actualización,

- 50 como se ilustra mediante la caja 508, o continuar el proceso de arranque normal. Una caja de decisión 510 determina si una pantalla de selección de idioma se debe mostrar al operador para seleccionar el idioma que desee el operador. Si se debe mostrar la pantalla de selección de idioma, se puede mostrar una pantalla de idioma, que puede ser similar a la pantalla 602. Esta selección se realiza mediante el uso de los interruptores pulsadores colocados adyacentes a la pantalla de visualización gráfica. El control de secuencia de comandos de software de la
- 55 consola universal controla las funciones de estos interruptores. Una vez seleccionado el idioma deseado, se muestra una pantalla de inicio de arranque puede parecerse a la pantalla 604.

Si el dispositivo médico se ha conectado, la secuencia de comandos pasará directamente a descargar la secuencia de comandos de los dispositivos médicos, y se muestra al usuario una pantalla que puede verse como la pantalla

606. Si se genera una alarma durante el proceso de arranque, la secuencia de comandos se transferirá a la pantalla de alarma de arranque 608 para pedir al operador que reinicie el sistema. Si no se ha conectado ningún dispositivo médico, se puede mostrar una pantalla de modo de derivación que puede parecerse a la pantalla 610, en la que se le pide al operador conectar el dispositivo médico o acceder al menú de utilidades. Si el operador conecta el

- 5 dispositivo médico, la secuencia de comandos va directamente al modo de descarga de la secuencia de comandos del dispositivo y se puede mostrar la pantalla 606. Si el operador desea entrar en el modo de utilidad, entonces el operador presiona el pulsador "SELECCIONAR", cambiando así a la pantalla de utilidades, que puede parecerse a la pantalla 612. El menú de utilidades permite al operador ajustar el nivel de volumen, que puede realizarse en una pantalla de nivel de volumen que puede ser similar a la pantalla 614, para ajustar el nivel de intensidad de la pantalla
- 10 de visualización, que puede realizarse en una pantalla de nivel de intensidad de la pantalla de visualización que puede parecerse a la pantalla 616, o para volver a la pantalla 610, de tal manera que el operador puede conectar el dispositivo médico. Una vez que se ha seleccionado correctamente el volumen o la intensidad de la pantalla de visualización, el operador se transfiere de nuevo a la pantalla del modo de espera. Cuando el dispositivo médico está conectado a la consola 102 de control universal, la secuencia de comandos va directamente al modo de
- 15 descarga de secuencia de comandos del dispositivo y puede mostrarse la pantalla 606. Una vez que la secuencia de comandos se descarga, la secuencia de comandos descargada controla la consola 102 de control universal y se muestra según se determina mediante el tipo de dispositivo médico conectado. En el flujo 502, el dispositivo médico conectado determina la operación del sistema y las pantallas de visualización. Un ejemplo de la operación del sistema y de las pantallas de visualización en el flujo 502 se presenta, en detalle, en las figuras 10 a 17. A través de
- 20 este flujo, la configuración de control apropiada de un dispositivo médico es gestionada por la consola 102 de control universal. Por ejemplo, se detecta y se configura para que coincida con la configuración de operación del dispositivo médico. Por ejemplo, detecta y proporciona un suministro de tensión adecuado para la operación del dispositivo médico. También puede proporcionar señales de control para controlar el motor en el dispositivo médico. Se pueden proporcionar ventanas de interfaz gráfica de usuario apropiadas para el operador respecto al dispositivo médico, de
- 25 manera que el operador sólo tiene que tratar las ventanas de interfaz gráfica de usuario relevantes para la operación del dispositivo médico. Si se necesita utilizar una bomba de vacío en conjunción con el dispositivo médico, no sólo indicará al operador si una bomba de vacío está conectada correctamente, sino que también proporcionará la tensión operativa apropiada para la bomba de vacío. En resumen, la consola 102 de control universal es para ayudar al operador a operar múltiples dispositivos médicos con facilidad. En la medida de lo posible, todos los elementos
- 30 que pueden configurarse para la operación del dispositivo médico se proporcionan automáticamente al dispositivo o se le pedirá al operador que elija, de modo que puedan proporcionarse entonces al dispositivo conectado.

Los tres interruptores pulsadores se utilizan en las pantallas que requieren una acción del operador, tales como la selección de idioma, el ajuste de volumen, reinicio, etc. Se entiende por parte de los expertos en la materia que todas las pantallas de visualización en la figura 6 se presentan para ilustrar el espíritu de la invención, están sujetas 35 a cambios, y no se consideran como la única versión.

La figura 7 presenta un diagrama de flujo 700 que ilustra la interactividad de alto nivel entre varios componentes de software de la consola 102 de control universal, de acuerdo con un ejemplo de la presente divulgación. Los componentes incluyen un módulo principal 702, un módulo 704 de código de herramienta, una módulo 706 de interfaz de programación de aplicaciones (API), un módulo 708 de software de núcleo, que a su vez incluye un 40 módulo 710 de autoevaluación y un módulo 712 de interfaz gráfica de usuario, un módulo 714 de software de control, que a su vez incluye un módulo 716 de comunicación de control, un módulo 718 de control de la bomba de vacío y un módulo 720 de control del motor, un módulo 721 de control de RF, y un módulo E/S binario 722.

El módulo principal 702 contiene funciones de software para la operación. Por ejemplo, incluye una función de reinicio en código ensamblador que se requiere para iniciar el controlador y ejecutar una porción de la 45 autoevaluación. El módulo principal 702 también incluye un código de alto nivel que ejecuta el bucle principal y realiza algunas pruebas automáticas adicionales, incluyendo pruebas de memoria y de procesador.

El módulo 704 de código de herramienta carga el código de la herramienta desde memorias no volátiles en la memoria intermedia de código de las memorias volátiles y realiza pruebas al respecto. El código de herramienta puede probarse mediante una variedad de procedimientos. Por ejemplo, un procedimiento de prueba de código de 50 herramienta es mediante el uso de comprobación de redundancia cíclica (CRC). El módulo 704 de código de herramienta también puede permitir que la consola 102 de control universal escriba las memorias no volátiles.

Otra funcionalidad del módulo 704 de código de herramienta puede incluir la prueba de memorias no volátiles. En otras palabras, el módulo 704 de código de herramienta puede ejecutar pruebas periódicas para asegurar que las memorias no volátiles no están dañadas.

55 El módulo API 706 puede incluir un API llamada por el código de herramienta, y un gestor de API que se utiliza para gestionar dicho API. El API se utiliza mediante el módulo 704 de código de herramienta para solicitar la consola 102 de control universal para actuar de una cierta manera. A modo de ejemplo, una estrategia de implementación puede requerir el uso de interrupciones de software para solicitar ciertas rutinas de API, a través del módulo API 706.

El módulo 710 de autoevaluación puede incluir software de autoevaluación integrado (BIST), que se utiliza para 60 realizar diversas operaciones de autoevaluación. La mayor parte de estas operaciones de autoevaluación deben ser

no invasivas, es decir, deben probar errores de configuración, pero no deben inducir ninguno activamente.

El módulo 712 de interfaz gráfica de usuario puede incluir software que se utiliza para trazar salidas a la pantalla. Este 712 módulo de interfaz gráfica de usuario puede incluir también funciones tales como la inicialización de la paleta de colores tras el arranque, el trazado de la primera pantalla de visualización, y el refresco posterior de las

5 pantallas de visualización.

El módulo 716 de control de comunicación puede incluir software que controla las entradas y las salidas a través del conector RS-485. El módulo 716 de control de comunicación mantiene toda la información acerca de un puerto en una tabla, que normalmente está indexada para asegurar una referencia rápida. Las rutinas de devolución de llamada de interrupción del módulo 716 de control de comunicación pueden pasar a una capa de acceso de 10 hardware, permitiendo de este modo que la consola 102 de control universal reciba los datos entrantes.

El módulo 718 de control de la bomba de vacío puede incluir software que controla la interfaz del sistema de la bomba de vacío. Por ejemplo, el módulo 718 de control de la bomba de vacío puede ser capaz de detectar vacío y energía de la bomba. También puede ser capaz de traducir los comandos enviados por la consola 102 de control universal a la presión real, y viceversa.

- 15 El módulo 720 de control del motor puede incluir software que controla los motores situados en el dispositivo médico. El módulo 720 de control del motor puede proporcionar a la consola 102 de control universal varios modos operativos. Por ejemplo, el módulo 720 de control del motor puede proporcionar un modo operativo controlado por retroalimentación, que puede emplear una variedad de algoritmos discretos de retroalimentación proporcionalintegral-derivativo (PID) para proporcionar funcionalidad de retroalimentación. El módulo 720 de control del motor
- 20 también puede ofrecer diferentes modos operativos constantes, incluyendo modos operativos de corriente constante y de tensión constante, que pueden ser necesarios para los dispositivos médicos que requieren un motor estacionario. El módulo 721 de control de RF se dedica a controlar los dispositivos que utilizan la energía de RF.

El módulo 722 E/S binario puede incluir software que realiza la entrada y salida binarias. Por ejemplo, el módulo E/S 722 binario asigna una matriz de salidas binarias a su correspondiente matriz de registros de direcciones de 25 hardware, y escribe señales de datos de este último. Por ejemplo, al pulsar el botón de "apagado", el módulo 722 E/S binario primero busca y localiza el correspondiente registro de direcciones de hardware y, a continuación, inicia una secuencia de apagado. En otro ejemplo, cuando se detiene un motor, el módulo 722 E/S binario puede leer la dirección de hardware correspondiente y devolver una señal que indica que el motor particular se ha detenido.

La consola de control universal que incorpora características de la presente invención puede funcionar a una 30 temperatura ambiente regular y usualmente no requiere ninguna esterilización especial. La tensión de operación puede ser de 100 a 240 VCA con los correspondientes límites de corriente estándar. También cumple otras condiciones ambientales requeridas en la industria, tales como la norma CISPR 11 o IEC 60601-1-2:2001 para generación electromagnética y IEC601-2-2 Sección 44.3 para los requisitos de goteo, salpicaduras e inmersión. También cumple con varias normas internacionales, incluyendo varios requisitos de seguridad para equipos médicos 35 en diferentes países como Japón, Canadá, la Unión Europea y Estados Unidos.

La figura 8 ilustra un diseño 1000 que incorpora la interacción entre un dispositivo de biopsia 1002, como se ilustra además en la figura 9, y la consola 102 de control universal, de acuerdo con un ejemplo de la presente divulgación.

#### Especificaciones de diseño generales

En esta realización de diseño 1000, el dispositivo médico tal como un dispositivo de biopsia 1002 consiste en 40 controlador de biopsia 1004 SenoCor DR3000 y un elemento quirúrgico tal como la sonda de biopsia 1006 SenoCor 360. La sonda de biopsia 1006 y el controlador de biopsia 1004, cuando se usan en conjunción con la consola 102 de control universal, un sistema 1008 de vacío VS3000 y un módulo 1010 SenoRx ES300 ESG, están diseñados para obtener muestras de biopsia de tejido de mama. Las especificaciones de SenoCor DR3000, SenoCor 360, VS3000 y SenoRx ES300 se pueden encontrar en la página web de SenoRx, en:

45 http://www.senorx.com/products/product\_catalog/index.asp

Con referencia a las figuras 3, 4 y 8, la consola 102 de control universal está conectada desde el conector 308 del dispositivo médico, a través de un cable de control 1012, al controlador de biopsia 1004. Cuando el dispositivo de biopsia 1002 está conectado como se muestra en la figura 8, la consola 102 de control universal puede proporcionar la interfaz de usuario, el control de la velocidad del motor, y la retroalimentación del operador al controlador de 50 biopsia 1004.

#### Características de diseño

La realización de diseño 1000 proporciona muchas características, cuatro de las cuales se destacan a continuación:

### 1) Punta de corte de radiofrecuencia (RF)

La sonda de biopsia 1006 que se conecta al controlador de biopsia 1004 incorpora una punta de corte RF

desechable. La punta de corte de RF permite que el dispositivo se deslice fácilmente a través de difícil tejido mamario heterogéneo, y que penetre a través de lesiones densas, lo que mejora la capacidad de reconocimiento del dispositivo. La energía de RF se desarrolla mediante el módulo ESG 1010, que se controla mediante un interruptor 1014 de pedal doble y la consola 102 de control universal. La señal de habilitación del generador se encamina desde

- 5 el interruptor 1014 de pedal a través de un cable 1016 al conector 406, y luego a través del conector ESG 410 a través de un cable 1018 a un conector de entrada de interruptor de pedal en el módulo ESG 1010. El cable 1018, que puede estar diseñado para comunicación RS-485, proporciona una trayectoria de comunicación para permitir que la consola 102 de control universal configure el módulo ESG 1010 para el dispositivo de biopsia 1002. La salida de RF desde el módulo ESG 1010 se alimenta a través de un cable de RF 1024, a un conector 1026 del cable de RF
- 10 del controlador de biopsia 1004. La almohadilla 1028 de retorno de paciente está conectada al módulo ESG 1010 a través de un cable 1030.

## 2) Sonda coaxial integrada

La sonda de biopsia 1006 desechable consiste en un trocar de corte interior y una cámara de muestras con una sonda exterior. Un trocar es un instrumento quirúrgico de punta afilada equipado con una sonda y que se utiliza para 15 insertar la sonda en una cavidad corporal, típicamente, como una salida de drenaje. Una sonda exterior es típicamente un pequeño tubo para su inserción en una cavidad corporal. Después de localizar una lesión, la sonda exterior permanece en su posición mientras la cámara que muestra interior se retira después de la extracción de una muestra de biopsia. Las funciones anteriores son generadas por motores de corriente continua en el controlador de biopsia 1004, que proporcionan movimientos lineales o rotativos para la sonda de biopsia 1006 desechable. Los 20 dispositivos médicos pueden contener hasta cuatro motores de corriente continua y cada motor es accionado por

una salida del DAC situada en la consola 102 de control universal. Estas señales y las otras señales necesarias se dirigen a través del conector 308 del dispositivo médico y del cable de control 1012 al controlador de biopsia 1004.

## 3) Sistema de biopsia circunferencial asistido por vacío

El dispositivo 1002 recoge tejido de un radio completo de 360 grados, lo que permite la recogida de tejido 25 directamente desde el centro de la masa sospechosa. Este proceso es asistido por el uso del interruptor de vacío situado en el controlador 1004 para eliminar cualquier exceso de líquido del área de la biopsia. Se aplica vacío mediante el sistema de vacío 1008 a un conector 1034 del tubo de vacío del controlador de biopsia 1004 a través de un tubo de vacío 1036. El sistema de vacío 1008 está bajo el control de la consola 102 de control universal a través de un cable 1038, que conecta con el conector de vacío 408.

## 30 4) Botones de control

Con referencia a la figura 9, el dispositivo de biopsia 1002 incluye el controlador de biopsia 1004 y la sonda de biopsia 1006, e incorpora tres pulsadores fáciles de usar: "muestra", "vacío", y "expulsión". Para la muestra de tejido, el operador pulsa el botón de "muestra" 1102. Para eliminar el exceso de líquido de la cavidad de la biopsia, el operador pulsa el botón de "vacío" 1104. Para cambiar las sondas para la siguiente operación, el operador presiona 35 cierta tecla de función o mecanismo de desbloqueo, tal como el botón "expulsión" 1106, después de lo cual la sonda desechable se retira fácilmente. Hay dos sensores ópticos para determinar tamaño de la sonda (por ejemplo, el diámetro) e indicar al sistema que la sonda desechable está en su posición o retirada. Se entiende por los expertos en la materia que las acciones asociadas con dichos botones pueden diferir en diferentes diseños de la sonda, dependiendo de los requisitos funcionales y de control del software.

## 40 Especificaciones técnicas

Las especificaciones para siete de muchos conectores, cables y tubos asociados con la consola 102 de control universal se muestran como sigue:

### 1) El conector de dispositivos médicos

- Con referencia a las figuras 3, 8 y 9, el conector 308 es un conector de 56 clavijas, con cable blindado y con E/S no 45 aislada. Las entradas desde el dispositivo médico se prefiere que tengan seis cables digitales (interruptores o sensores de posición), así como ocho cables de codificador (dos líneas de señales por codificador). Las salidas al dispositivo médico en este ejemplo contienen cuatro cables para la alimentación (+12 VCC, -12VCC, +5 VCC, conexión a tierra), seis cables digitales para los indicadores LED y los controles de relé, y ocho cables para el control de accionamiento del motor (dos cables por motor). El dispositivo médico se prefiere que tenga hasta 4
- 50 motores de corriente continua. Por ejemplo, la consola 102 de control universal puede proporcionar salidas del DCA de 12 bits para cada motor. Hay un máximo de 2 amperios para los cuatro motores. Cada motor puede consumir hasta 1 amperio, y mantener un límite de 2 amperios en los cuatro motores. Además, se utilizan ocho cables para la comunicación EEPROM, se pueden utilizar dos cables para la conexión a tierra (uno para el blindaje, el otro para la carcasa del conector), y cinco cables de reserva se incluyen para una futura expansión. Se entiende que varios tipos
- 55 de motores pueden ser utilizados mediante los diferentes dispositivos médicos, y la consola 102 de control universal puede implementar conectores apropiados para controlar el dispositivo médico con requisito especial para el conector.

### 2) El conector de interruptor de pedal

El conector 406 es un conector de 12 clavijas, con cable blindado y con E/S aislado. El interruptor de pedal puede utilizar dos cables para las señales activas, un cable de la señal de retorno común, uno de los cables para una señal blindada y ocho cables de reserva para futuras ampliaciones.

5 El conector ESG 410. El conector 410 es un conector de 15 clavijas, con cable blindado y con E/S aislado. El conector 410 puede contener entradas y salidas desde y hacia el módulo ESG 1010 para comunicar su estado o configurar el módulo ESG 1010 utilizando un bus de comunicaciones RS-485. El conector 410 también puede contener varios cables de reserva para futuras ampliaciones.

#### 3) El conector de vacío

10 El conector 408 es un conector de 18 clavijas, con cable blindado y con E/S aislado. El conector utiliza dos cables para datos del sistema de vacío y el reloj. Las entradas contienen cuatro bits para el nivel de vacío más dos bits para el control. También se incluyen cables que llevan señales de estado de encendido de disponibilidad de vacío.

El Conector 414 de interfaz de ordenador externo. El conector 414 es un conector de 14 clavijas, con cable no blindado y con E/S no aislado. Contiene 10 cables para comunicación BDM, tres cables de comunicación RS-232, y 15 un cable para el interruptor de modo de tienda que a su vez se utiliza para el sistema de solución de problemas y/o de actualización.

#### 4) El conector de alimentación de entrada

El conector 418 es un conector de 3 clavijas, con un cable no blindado amovible. La energía de entrada puede ser de 100/220 VCA, a 50 ó 60 Hz, con un límite máximo de entrada de 2 amperios.

## 20 5) El conector de energía de salida

El conector 420 es un conector de 3 clavijas, con un cable no blindado amovible. La energía de salida puede ser de 100/220 VCA, a 50 ó 60 Hz.

#### 6) Componentes del controlador

El dispositivo 1002 tiene los siguientes componentes que son controlados por la secuencia de comandos de 25 software descargada en la consola 102 de control universal:

#### 7) Motor de carrera

El motor de carrera controla el movimiento axial del manguito de corte del dispositivo 1002. El motor a su vez está controlado mediante el módulo 720 de control del motor.

#### 8) Motor de corte

30 El motor de corte controla el movimiento de rotación del manguito de corte del dispositivo 1002. El motor a su vez está controlado mediante el módulo 720 de control del motor.

#### 9) Interruptores de vacío y muestra

Los interruptores de vacío y de muestra del dispositivo 1002 son entradas de contacto con las entradas digitales del módulo de control 102. La secuencia de comandos utiliza el API como se especifica en el módulo API 706 para 35 recuperar los valores de estas entradas desde el módulo de control 102.

#### 10) LED de vacío

El LED vacío del dispositivo 1002 es una salida del módulo de control 102. La secuencia de comandos utiliza el API como se especifica en el módulo API 706 para controlar su estado.

- La unidad de controlador recibe su información de energía, control y estado a través del cable de control 1012 que 40 se conecta al conector 308 del dispositivo médico de la consola 102 de control universal. El dispositivo 1002 requiere un vacío para retirar cualquier exceso de líquido en el área de la biopsia y para extraer el tejido en el área de la biopsia para su corte posterior. Este vacío se aplica a través del conector 1034 de vacío y se controla mediante el botón de "vacío" 1104 o el software de secuencia de comandos dependiendo del estado de la herramienta. La energía de RF controlada o una cuchilla mecánica también pueden ser necesarias para el dispositivo 1002 para
- 45 cortar a través del tejido de mama. La energía de RF se aplica a través del conector 1026 del cable de RF y se controla mediante el interruptor de pedal 1014. También el software de secuencia de comandos puede inhibir el uso interruptor de pedal o encender la energía de RF sin el pedal. Cada vez que se desea una muestra del tejido, se puede presionar el botón de "muestra" 1102 para obtener la muestra de tejido.

Puede haber otros componentes que son necesarios para la operación médica. Por ejemplo, se necesita una línea

de agua estéril o solución salina para diversas operaciones quirúrgicas, y se puede proporcionar a través y controlarse también mediante la consola de control.

#### 11) Lógica de flujo

La figura 10A presenta un diagrama de flujo 1200 que cubre la inicialización inicial de la secuencia de comandos, los 5 estados de operación quirúrgica normales, estados de fallo, y estados de salida de herramientas del controlador de biopsia 1004 en operación con la consola 102 de control universal, de acuerdo con un ejemplo de la presente divulgación. Las pantallas de visualización se generan en la pantalla 304 de visualización gráfica de la consola 102 de control universal basándose en el estado del sistema. El sistema puede mostrar la información de estado y de acción del usuario de la consola 102 de control universal y las del dispositivo médico para el operador a través de 10 varias pantallas de visualización durante una operación quirúrgica.

Con referencia a las figuras 5, 6 y 10A, las pantallas de visualización 602 a 616 cubren desde el arranque inicial, la conexión de los dispositivos médicos, la configuración del modo de utilidad, la secuencia de alarma de arranque para la descarga de la secuencia de comandos de los dispositivos médicos. Los estados específicos en la figura 10A son exclusivos del controlador de biopsia 1004 que opera con la consola 102 de control universal y se representan 15 en la figura 5 como el flujo 502. Cualquier otro dispositivo médico conectado a la consola 102 de control universal

puede tener estados únicos y pantallas de visualización para su operación.

Las figuras 10B a 10D presentan diversas pantallas de visualización en relación con los estados en la figura 10A de acuerdo con un ejemplo de la presente divulgación. Con referencia a las figuras 10A a 10D, un estado de inicialización de la secuencia de comandos 1202 puede tener una pantalla que se parece a la pantalla 1204. En este 20 estado, se establecen los parámetros iniciales del sistema, los parámetros del sistema de vacío, y los parámetros del generador de RF. Este estado se inicia después de que se descarga la secuencia de comandos de los dispositivos médicos en la consola de control universal. Si esta inicialización se realiza correctamente, el flujo pasa a un estado de inicialización de las herramientas 1206, cuya pantalla puede se parece a la pantalla 1208 o a la pantalla 1210, si se trata de una inicialización posterior debido a un reinicio. Si la inicialización de vacío falla en el estado de

25 inicialización de la secuencia de comandos, el flujo pasa a un estado de salida de la herramienta 1212. Si se produce un error, la secuencia de comandos saldrá al estado de error apropiado.

En el estado de inicialización de las herramientas 1206, las herramientas se inician sin una sonda insertada. Los ciclos de la herramienta del motor del movimiento, asegurando que opera en toda la carrera y se deja en la posición de cierre. En la carrera de cierre de la herramienta opera el motor de corte, la comprobación de este modo para su

- 30 función. La herramienta de encuestas a fototransistores de la sonda para asegurar que una herramienta no está insertada. Las encuestas de los interruptores de herramientas disponibles para el usuario ("vacío", "muestra" y "pedales") para asegurarse de que ninguno de ellos se presiona al final del ciclo del motor del movimiento, una situación que puede indicar un contacto pegado . Si se inserta una sonda durante este estado, las salidas de software para el estado falla de la herramienta y puede mostrar una pantalla 1214. Si se produce un error más, la 35 secuencia de comandos salida al estado de error apropiado.
- En el estado de calibración 1216, si el estado 1206 de inicialización de las herramientas se realiza correctamente, se mostrará la pantalla 1218 a la espera del componente quirúrgico, como una sonda o una cuchilla a insertar. Una vez que se inserta la sonda, el estado de calibración 1216 espera primero a la pulsación del botón de "muestra" por parte del operador y luego se realizan dos movimientos cortos para calibrar la herramienta, cuando se puede visualizar la 40 pantalla 1220. Si se produce un error durante la calibración, por ejemplo, cuando el motor de carrera no responde
- correctamente o la sonda se desbloquea, la secuencia de comandos saldrá a un estado de fallo de la herramienta 1222 y muestra la pantalla 1224. Si se produce un error adicional, la secuencia de comandos saldrá al estado de error apropiado.

Si la calibración es satisfactoria, el flujo va a un estado cerrado 1226 del área de la biopsia. El estado cerrado 1226 45 del área de la biopsia primero espera a que se presione el botón de "muestra" y luego se abre la cuchilla. En el estado 1226, la secuencia de comandos realiza las siguientes funciones:

- 1. Monitorizar continuamente los fallos del sistema de vacío y del generador;
- 2. Monitorizar continuamente nuevas presiones del interruptor de pedal y del interruptor de muestra;

3. Si se detecta una nueva presión del interruptor de pedal y no se pulsa el botón de "muestra", activar el 50 generador de RF;

> 4. Si se pulsa el botón de "vacío" y se mantiene durante aproximadamente un segundo, habilitar el ajuste distal y mostrar la pantalla de ajuste distal habilitado;

- 5. Si se pulsa el botón de "vacío" mientras el ajuste distal está habilitado, deshabilitar el ajuste distal; y
- 6. Si se pulsa el botón de "muestra" y el interruptor de pedal no está presionado, ir al estado de apertura 55 1238 del área de la biopsia.

Algunas de las posibles pantallas en el estado 1226 son: pantalla 1228, en la que el área de la biopsia está cerrada y la RF está inactiva; pantalla 1230, en la que el área de la biopsia está cerrada, pero la RF está activa; pantalla 1232, en la que el área de la biopsia se cerrada y la RF está desactivada; pantalla 1234, en la que ajuste distal está habilitado, y pantalla 1236, en la que el área de la biopsia está cerrada, la RF está inactiva y el interruptor de pedal 5 todavía se presiona desde la activación de RF anterior.

El estado 1226 típicamente pasa al estado 1238 cuando se pulsa el botón de "muestra". En el estado 1238, la secuencia de comandos realiza una carrera abierta si el ajuste distal no está habilitado y muestra la pantalla 1240. Se entiende que el operador puede seleccionar una carrera de apertura completa o media de una cuchilla de biopsia, y se puede proporcionar alguna interfaz gráfica de usuario necesaria. Cuando la carrera abierta se completa

10 con éxito, el flujo va al estado abierto 1242 del área de la biopsia. Si se produce un error durante el estado 1238, por ejemplo, cuando el motor de carrera no responde correctamente o la sonda se desbloquea, la secuencia de comandos saldrá al estado de fallo de la herramienta 1222. Si se presentan además otros errores, la secuencia de comandos sale al estado de error apropiado.

En el estado 1242, se permite al operador activar el módulo de vacío o el módulo ESG (por ejemplo, si el ajuste 15 distal no está habilitado). Cuando se presiona el interruptor "muestra", el flujo típicamente va al estado de cierre del área de la biopsia 1244. El módulo ESG se deshabilita si se entra en este estado desde el estado PUS de la sonda desbloqueada, donde la sonda se desbloquea durante el procesamiento del cierre y del corte del estado 1244.

En el estado 1242, la secuencia de comandos realiza las siguientes funciones:

1. La RF se deshabilita si se introduce este estado desde el estado PUS, cuando la sonda se desbloquea 20 durante el procesamiento de cierre y corte del estado cerrado del área de la biopsia. La RF también se deshabilita si el ajuste distal está habilitado;

2. Monitorizar continuamente los fallos de los módulos de vacío y ESG;

3. Monitorizar continuamente una nueva presión del interruptor de pedal, una nueva presión del botón de "vacío" y una nueva presión del botón de "muestra";

25 4. Si la RF no está deshabilitada, una nueva presión del interruptor de pedal se detecta y no se pulsa el botón de "muestra", se activa el módulo ESG;

5. Si se pulsa el botón de "vacío" y no se pulsa el botón de "muestra", se activa el módulo de vacío; y

6. Si se pulsa el botón de "muestra" y el interruptor de pedal no está presionado, vaya al estado de cierre del área de la biopsia.

- 30 Algunas de las posibles pantallas en el estado 1242 son: la pantalla 1246, que se muestra después de haber completado con éxito el estado 1238, u otros estados por defecto al estado 1242, incluso cuando el estado 1242 no aparece de forma explícita; la pantalla 1248, que se muestra después de que el procesamiento de cierre rápido ha fallado, pero el área de la biopsia se abre posteriormente; la pantalla 1250, que se muestra después de entrar desde el estado 1238 después del estado 1244 y el estado de procesado de cierre y corte ha fallado, pero el área de la
- 35 biopsia se abre posteriormente; la pantalla 1252, que se muestra después de entrar desde la finalización del estado 1238 después de que el temporizador haya expirado o el motor de carrera se haya detenido durante el estado 1238; la pantalla 1254, que se muestra después de entrar en el Estado PUS, que a su vez entra en el estado 1244 durante el estado de procesamiento de cierre y corte; la pantalla 1256, que se muestra cuando el módulo ESG está activo; la pantalla 1258, que se muestra cuando el módulo de vacío está activo; la pantalla 1260, que se muestra cuando se
- 40 entra desde la finalización con éxito del estado 1238, o en otros puntos de entrada que no aparecen explícitamente; la pantalla 1262, que se introduce desde el estado 1238 después de que el estado 1244 y el estado de procesamiento de cierre y corte hayan fallado, pero el área de la biopsia se abre posteriormente; la pantalla 1264, que se introduce desde la finalización del estado 1238 después de la expiración del tiempo o después de que el motor de carrera se haya detenido durante el estado 1238; y la pantalla 1266, que se introduce desde la finalización
- 45 con éxito del estado 1238 cuando el ajuste distal está habilitado.

En el estado 1244, el módulo de vacío se activa durante dos segundos, y a continuación el estado 1244 inicia el motor de carrera para cerrar la cuchilla y arrancar el motor de corte. Si se pulsa el botón de "vacío" durante el período de dos segundos de vacío, la secuencia de comandos iniciará inmediatamente el motor de carrera, a un ritmo más rápido que el utilizado en el corte, y no arrancará el motor de corte. Cuando la carrera de cierre se 50 completa con éxito, el flujo pasa al estado 1226. Si se produce un error adicional, la secuencia de comandos saldrá al estado de error apropiado.

En el estado 1244, la secuencia de comandos realiza las siguientes operaciones:

- 1. Si el ajuste distal no está habilitado, se activa el vacío durante un período de vacío previo de 2 segundos;
- 2. Si se pulsa el botón de "muestra" en el período de vacío previo, se arranca el motor de carrera a un ritmo

acelerado para simplemente cerrar la cuchilla ("cierre rápido"). Si no se ha pulsado el botón de muestra, o si el ajuste distal está habilitado, se arranca el motor de carrera para cerrar la cuchilla y se arranca el motor de corte;

3. Si se pulsa el botón de muestra durante una operación de corte normal (no un cierre rápido), se detienen 5 los motores, manteniendo el vacío encendido. Cuando se vuelve a pulsar el botón de muestra, se arrancan ambos motores de nuevo; y

> 4. Después de que la cuchilla se haya cerrado, si el ajuste distal está habilitado, se arranca el motor de corte en la dirección opuesta durante un breve período para realizar el ajuste distal.

- Algunas de las posibles pantallas en el estado 1244 son: la pantalla 1268, que se muestra durante el proceso de 10 vacío previo a la muestra; la pantalla 1270, que se muestra durante el proceso de cierre rápido; la pantalla 1272, que se muestra durante el proceso de cierre y corte; la pantalla 1274, que se muestra durante el proceso de pausa de la muestra; y la pantalla 1276, que se muestra durante el proceso de ajuste distal. Se entiende, además, que si en uno cualquiera de los estados 1216, 1222, 1226, 1238, 1242, 1244 se retira un dispositivo médico tal como el controlador de biopsia, todos estos estados se encaminan al estado 1212.
- 15 La figura 11A presenta un diagrama de flujo 1300 que cubre el estado de procesamiento de la sonda desbloqueada del controlador de biopsia 1004 en operación con la consola 102 de control universal, de acuerdo con un ejemplo de la presente divulgación. Cuando la sonda se vuelve a bloquear después de haberse desbloqueado en el estado PUS, el flujo pasa al estado 1302, donde el flujo se mantendrá hasta que la sonda se desbloquea, cuando el flujo vuelve al estado PUS.
- 20 Al estado PUS se entra desde cualquier estado operativo (sin errores) que tenga una sonda insertada en el dispositivo. La secuencia de comandos pide al usuario que vuelva a colocar la sonda como se muestra al operador en la pantalla 1278. En la mayoría de los casos, este estado vuelve al estado en que la secuencia de comandos se encontraba cuando se produjo el error. La excepción es si la secuencia de comandos estaba en el estado 1244, en el procesamiento de vacío previo a la muestra o de cierre y corte. En esos casos, el estado PUS pasa al estado 25 1242, con el módulo ESG deshabilitado si se produjo el error durante el procesamiento de cierre y corte.
	- La figura 11b presenta una pantalla de visualización en relación con el estado PUS en la figura 10A de acuerdo con un ejemplo de la presente divulgación. La pantalla 1304 se muestra cuando la sonda está desbloqueada, lo que requiere que el operador vuelva a colocar la sonda y reiniciar el dispositivo.
- La figura 12 presenta varias pantallas de visualización en el estado de fallo de la herramienta 1222 del controlador 30 de biopsia 1004 en la operación con la consola 102 de control universal de acuerdo con un ejemplo de la presente divulgación. El estado de fallo de la herramienta es un estado de error que se introduce cuando se produce un error que requiere que la sonda se retire del dispositivo. Este estado muestra un mensaje que indica el error que se ha producido y espera a que la sonda se retire. Diferentes pantallas se muestran en el estado de fallo de la herramienta: la pantalla 1402, cuando se inserta una sonda en el dispositivo durante el estado 1206; la pantalla 35 1404, después de que una biopsia haya fallado y los estados posteriores 1238 también haya fallado; y la pantalla
- 1406, después de que la calibración haya fallado y de que la carrera de apertura no haya podido concluir.

La figura 13A presenta un diagrama de flujo 1500 que cubre los estados de fallo del módulo ESG (EMFS), cuyas pantallas de visualización se ilustran adicionalmente en la figura 13B, del controlador de biopsia 1004 en operación con la consola 102 de control universal, de acuerdo con un ejemplo de la presente divulgación. Cuando el fallo de un 40 módulo ESG se corrige después de haber sido activado en el estado EMFS, el flujo pasa a un estado 1502, donde el flujo se mantendrá hasta que se active de nuevo el fallo del módulo ESG, cuando el flujo vuelve al estado EMFS.

- Con referencia a ambas figuras 13A y 13B, al estado EMFS se entra desde cualquier estado, excepto los estados 1202 y 1212, cuando el sistema detecta un fallo en el sistema. La secuencia de comandos soporta dos tipos de módulos ESG y la detección de un fallo depende del tipo de módulo ESG. La ausencia de cualquier módulo ESG 45 conectado provoca un fallo del módulo ESG. Además, si se detecta un generador de tipo C, se produce un fallo cuando no responde o si la almohadilla paciente no está conectada cuando es necesario. (Se requiere durante el estado de calibración y cada vez que se activa la RF ESG). Las siguientes pantallas se muestran en el estado de fallo del módulo ESG: la pantalla 1504, que se muestra cuando se produce un fallo en la almohadilla del paciente, y la pantalla 1506, que se muestra cuando hay un fallo de un módulo ESG.
- 50 La figura 14A presenta un diagrama de flujo 1600 que cubre los estados de fallo de vacío (VFS), cuyas pantallas de visualización se ilustran adicionalmente en la figura 14B, del controlador de biopsia 1004 en funcionamiento con la consola 102 de control universal, de acuerdo con un ejemplo de la presente divulgación. Cuando el fallo de vacío se corrige después de haber sido activado en el estado VFS, el flujo pasa al estado 1602, donde el flujo se mantendrá hasta que se active de nuevo el fallo de vacío, cuando el flujo vuelve al estado VFS.
- 55 Con referencia a ambas figuras 14A y 14B, al estado VFS se entra desde la mayoría de los estados cuando el sistema detecta un fallo en el módulo de vacío. El fallo puede ser resultado de la falta de disponibilidad del módulo de vacío (que se desconecta) o de un nivel de vacío que no cumple con los requisitos mínimos. La secuencia de

comandos esperará durante ocho segundos para permitir que el módulo de vacío se recupere, y puede desactivar el módulo de vacío y requerir que el operador presione el botón de "reinicio" para continuar.

Las siguientes pantallas se muestran en el estado de fallo de vacío: la pantalla 1604, que se muestra mientras el vacío se está recuperando; la pantalla 1606, que se muestra después no se recupere el vacío; y la pantalla 1608, 5 que se muestra después de que vacío haya fallado para recuperarse.

La figura 15A presenta un diagrama de flujo 1700 que cubre los estados de procesamiento de salida, cuyas pantallas de visualización se muestran también en la figura 15B, del controlador de biopsia 1004 en funcionamiento con la consola 102 de control universal, de acuerdo con un ejemplo de la presente divulgación. Cuando el controlador se retira de cualquier estado, se activa el estado de salida de la herramienta TES. Típicamente, si el 10 tiempo expira, o el módulo ESG se reconfigura, el flujo vuelve a la pantalla de menú anterior. Si el controlador se vuelve a conectar, el flujo pasa al estado 1206.

Las siguientes pantallas se muestran en el estado de salida de la herramienta: la pantalla 1702, que aparece después de que haya fallado una comprobación de integridad para el módulo ESG; la pantalla 1704, que aparece después de que haya fallado una integridad de la herramienta; la pantalla 1706, que aparece después de que la 15 bomba no se inicie, y la pantalla 1708, que se muestra después de la secuencia de comandos de la herramienta sale normalmente.

La descripción anterior proporciona muchas realizaciones o ejemplos diferentes para la implementación de diferentes características de la divulgación. Ejemplos específicos de componentes y procesos se describen para ayudar a aclarar la divulgación. Estos son, por supuesto, simplemente ejemplos y no pretenden limitar la divulgación 20 a lo descrito en las reivindicaciones.

Aunque la invención se ilustra y se describe en este documento como realizada en un diseño para un módulo de control de equipo médico reutilizable universal, sin embargo, no se pretende limitar a los detalles mostrados, ya que varias modificaciones y cambios estructurales pueden hacerse en la misma sin apartarse del espíritu de la invención y dentro del alcance y rango de equivalentes de las reivindicaciones. En consecuencia, es apropiado que las 25 reivindicaciones adjuntas se interpreten en sentido amplio y de una manera consistente con el alcance de la divulgación, como se establece en las siguientes reivindicaciones.

## **REIVINDICACIONES**

1. Consola (102) de control de múltiples dispositivos para controlar una sonda de biopsia y al menos otro dispositivo médico (104, 106, 108), comprendiendo la consola de control:

una pluralidad de módulos de conexión (208) para comunicar con la sonda de biopsia y al menos otro 5 dispositivo médico;

> uno o más módulos de conexión (208) para comunicar con uno o más módulos periféricos (114, 116 118) necesarios para operar con la sonda de biopsia y al menos otro dispositivo médico;

> un módulo (204) de control basado en un microprocesador para controlar una operación de la sonda de biopsia y al menos otro dispositivo médico con los módulos periféricos, y

10 un módulo de software (206) para controlar las funciones lógicas y de interfaz de la operación,

en la que

el módulo de software está dispuesto para recibir y procesar una secuencia de comandos de software predeterminada desde la sonda de biopsia y el otro al menos un dispositivo médico para la operación de la misma y para mostrar información relevante de la sonda de biopsia y el otro al menos un dispositivo médico en una interfaz 15 gráfica de usuario (304).

2. Consola de control de acuerdo con la reivindicación 1, en la que al menos uno de los módulos periféricos es un módulo de generación electroquirúrgico.

3. Consola de control de acuerdo con la reivindicación 1, en la que al menos uno de los módulos periféricos es un módulo de interruptor de pedal.

20 4. Consola de control de acuerdo con la reivindicación 1, en la que al menos uno de los módulos periféricos es un módulo de bomba de fluido.

5. Consola de control de acuerdo con la reivindicación 1, en la que al menos uno de los módulos periféricos es un dispositivo de iluminación.

6. Consola de control de acuerdo con la reivindicación 1, en la que la consola de control comprende además un 25 módulo de operador (210) que incluye uno o más indicadores.

7. Consola de control de acuerdo con la reivindicación 1, que también comprende un módulo de energía (212).

8. Consola de control de acuerdo con la reivindicación 1, en la que el módulo de control controla la operación del dispositivo médico a través de enlaces de comunicación inalámbrica.

9. Consola de control de acuerdo con la reivindicación 1, en la que el módulo de control controla la operación del 30 dispositivo médico a través de conexiones de comunicación por cable.

10. Consola de control de acuerdo con la reivindicación 1, en la que el módulo de control controla la operación del dispositivo médico a través de señales digitales.

11. Consola de control de acuerdo con la reivindicación 1, en la que el módulo de control controla la operación del dispositivo médico a través de señales analógicas.

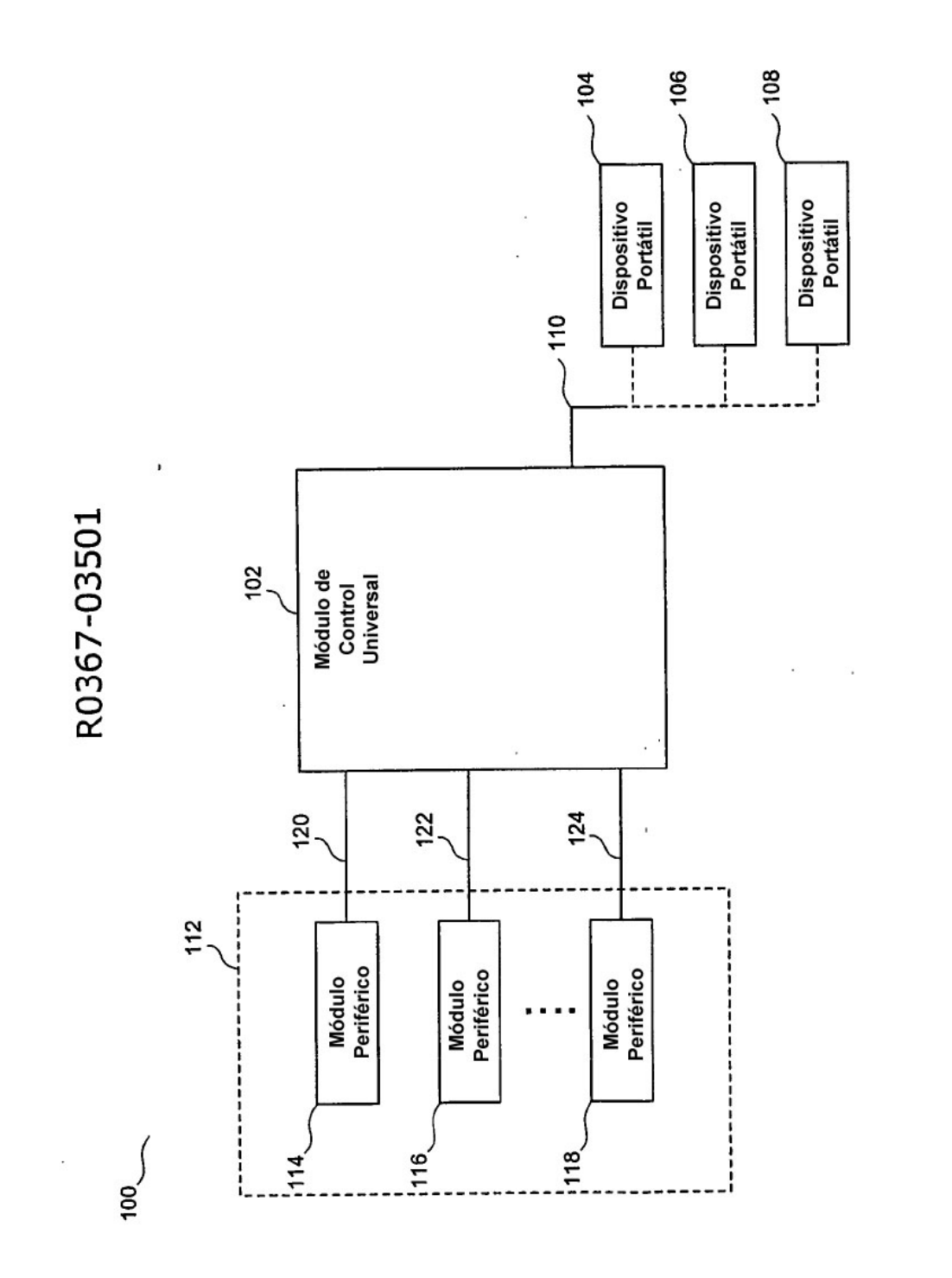

FIG. 1A

i,

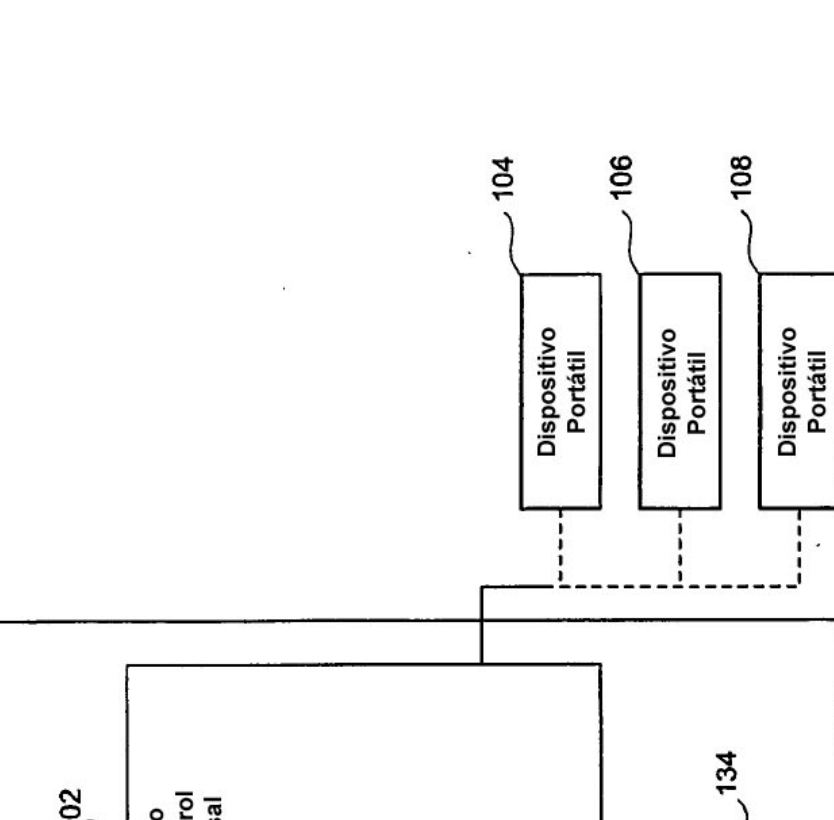

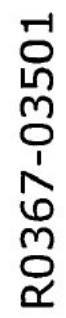

128

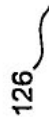

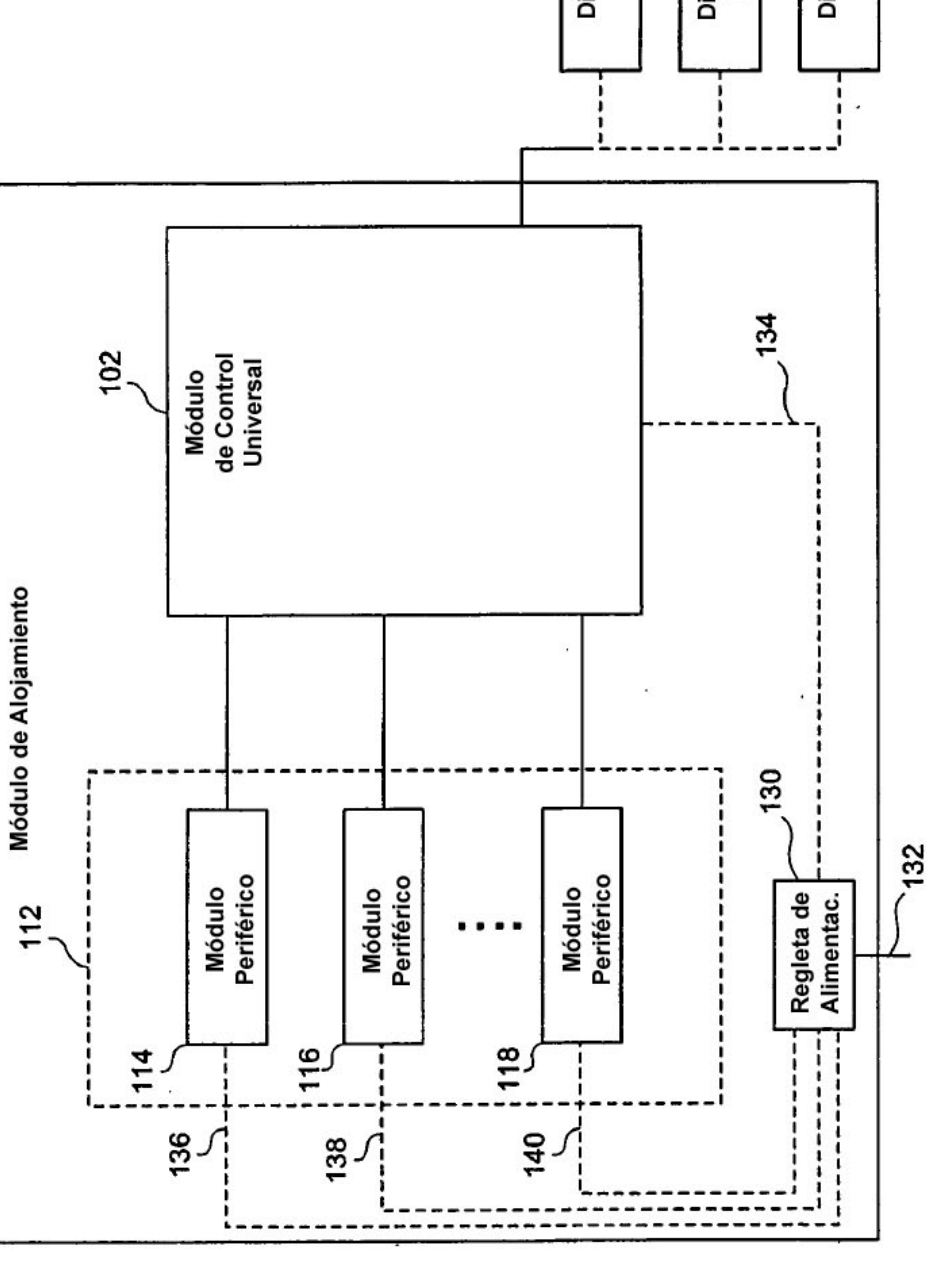

FIG. 1B

ES 2 428 357 T3

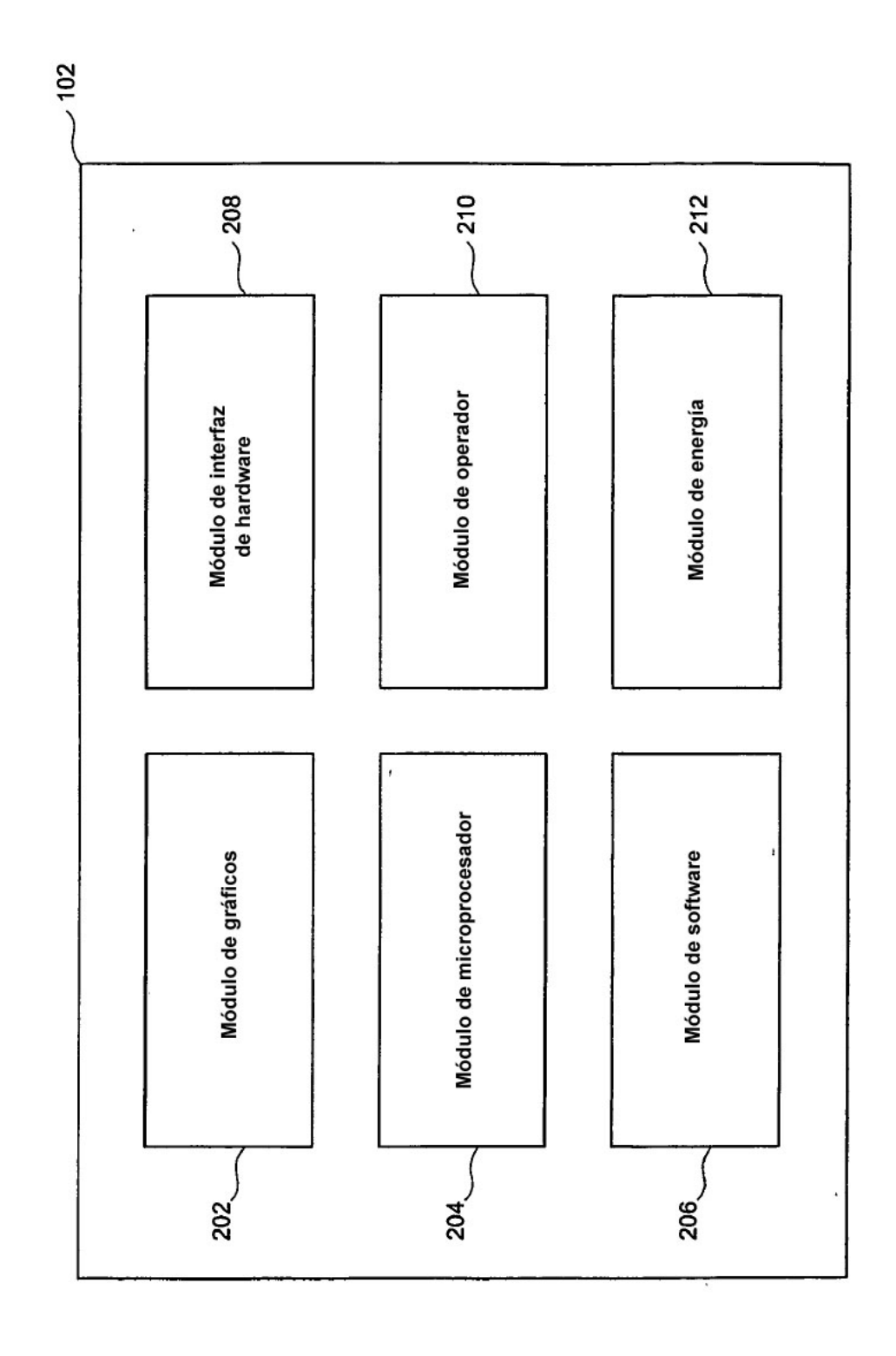

R0367-03501

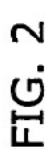

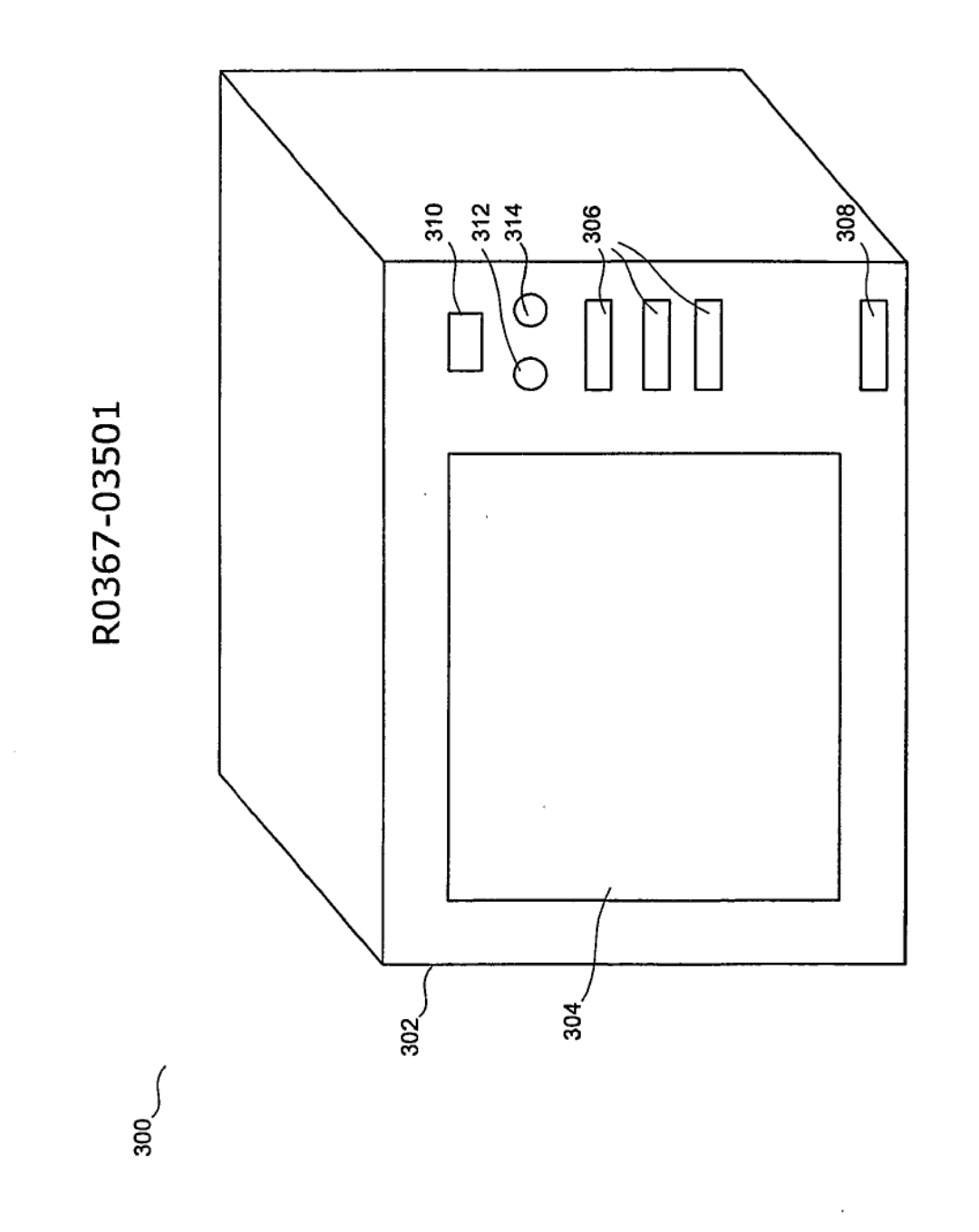

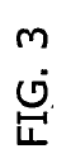

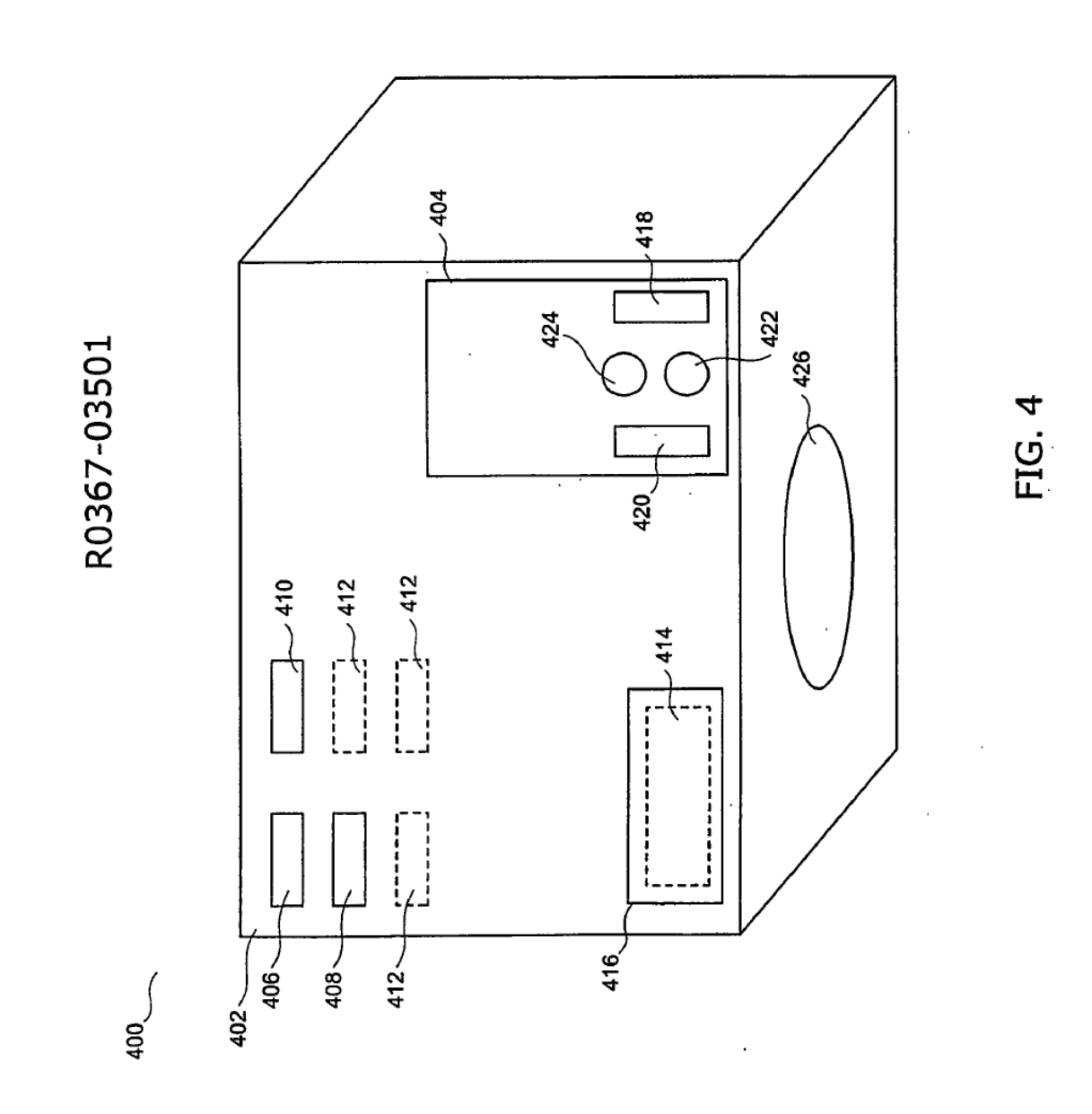

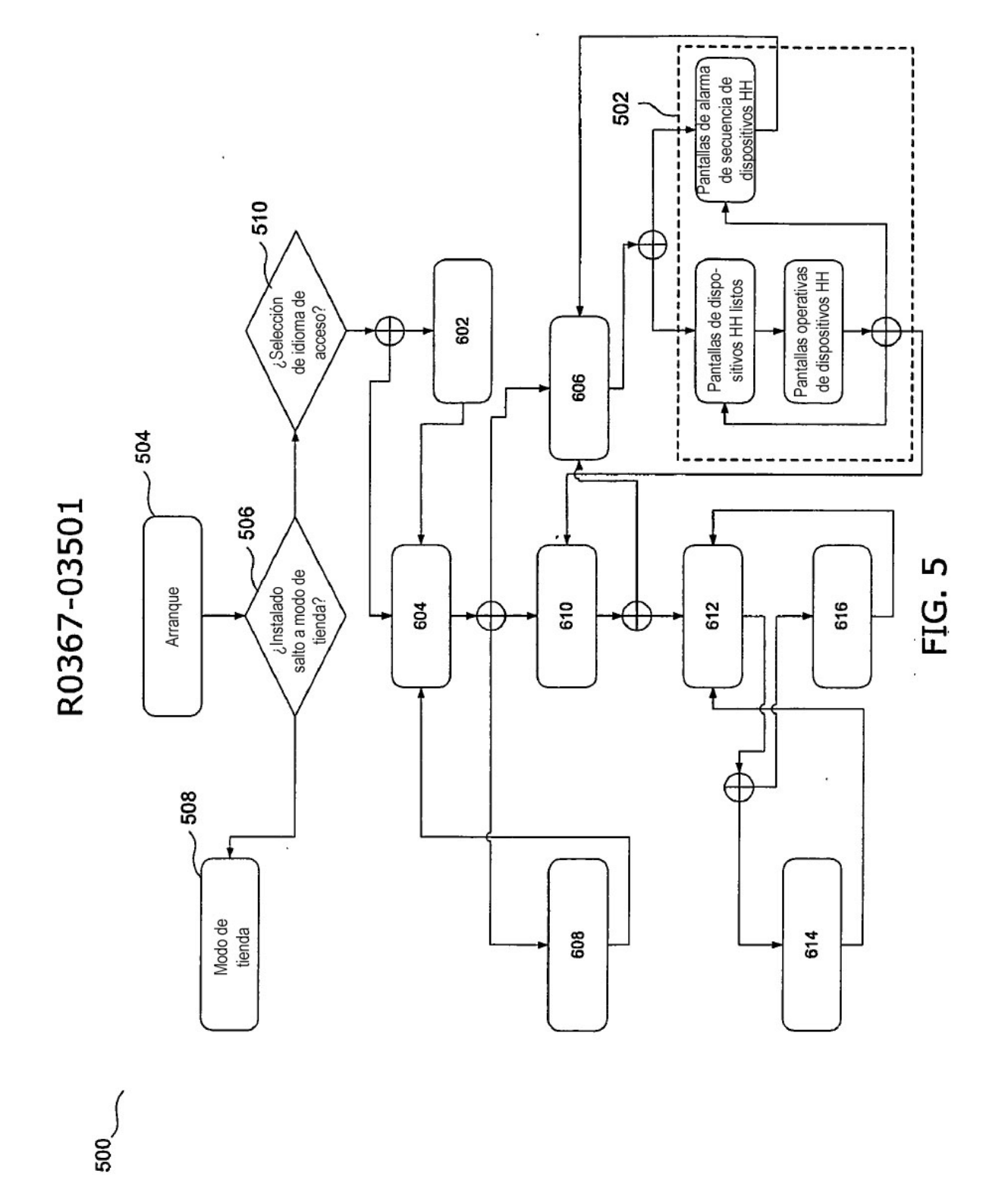

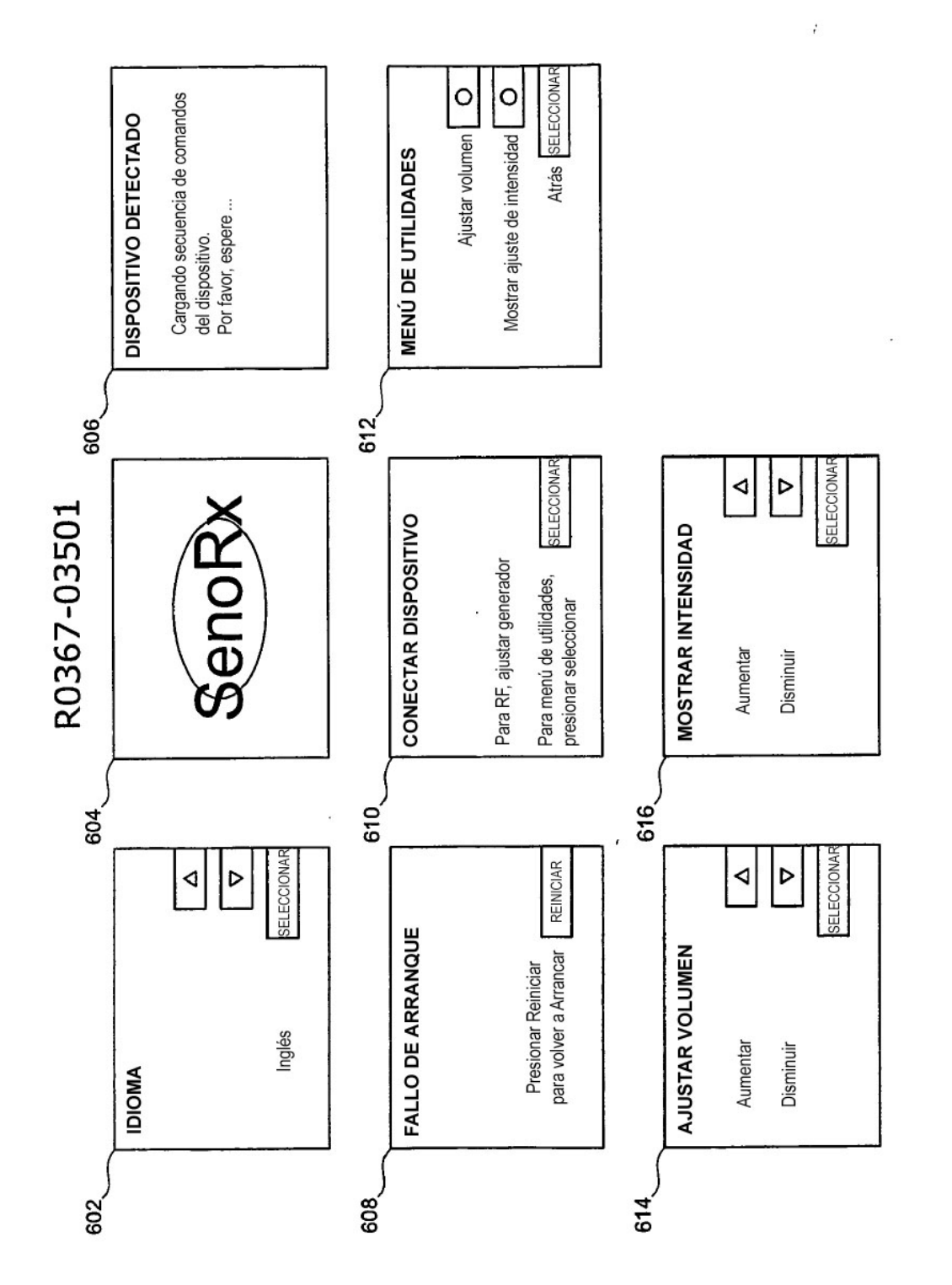

FIG. 6

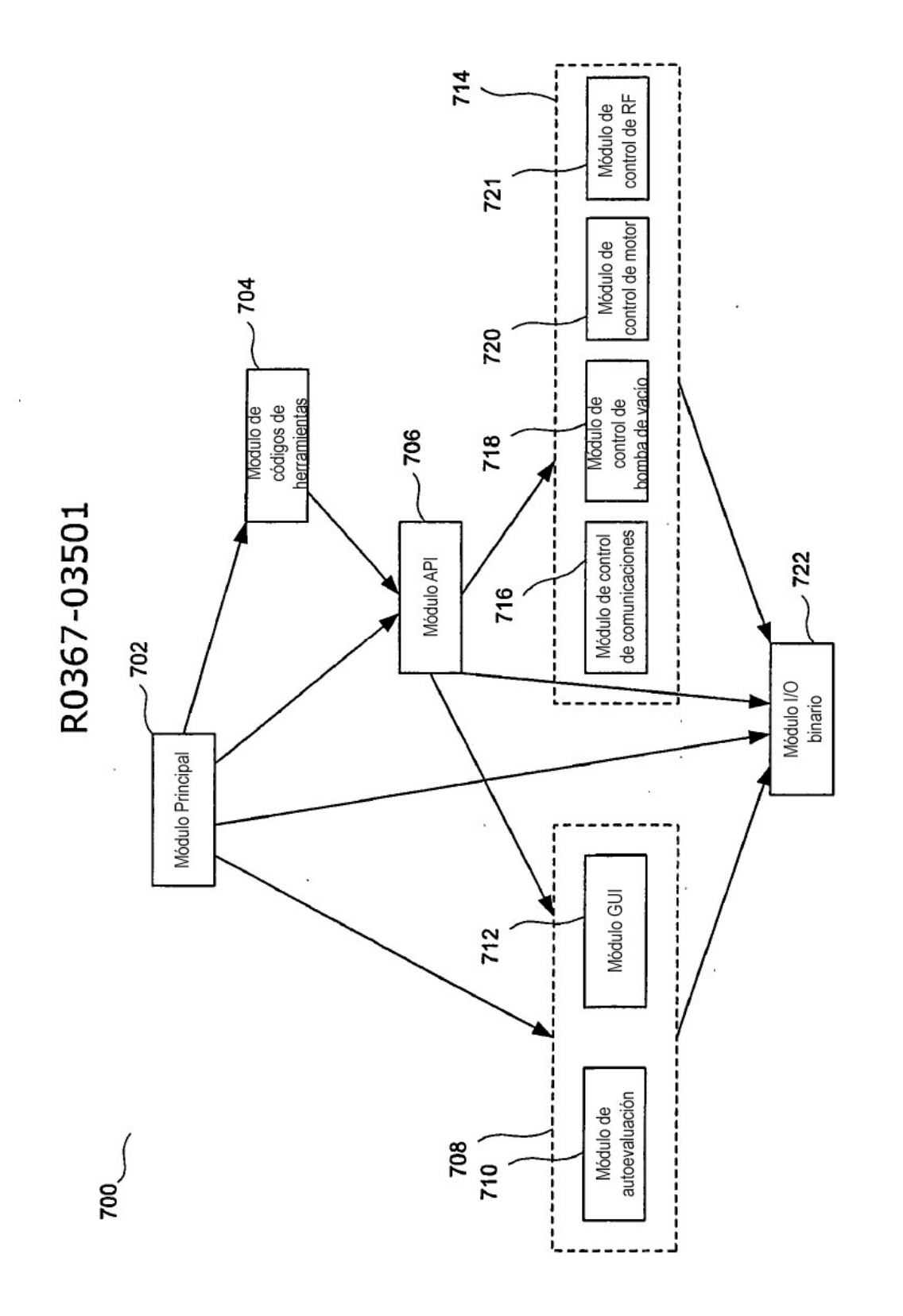

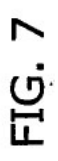

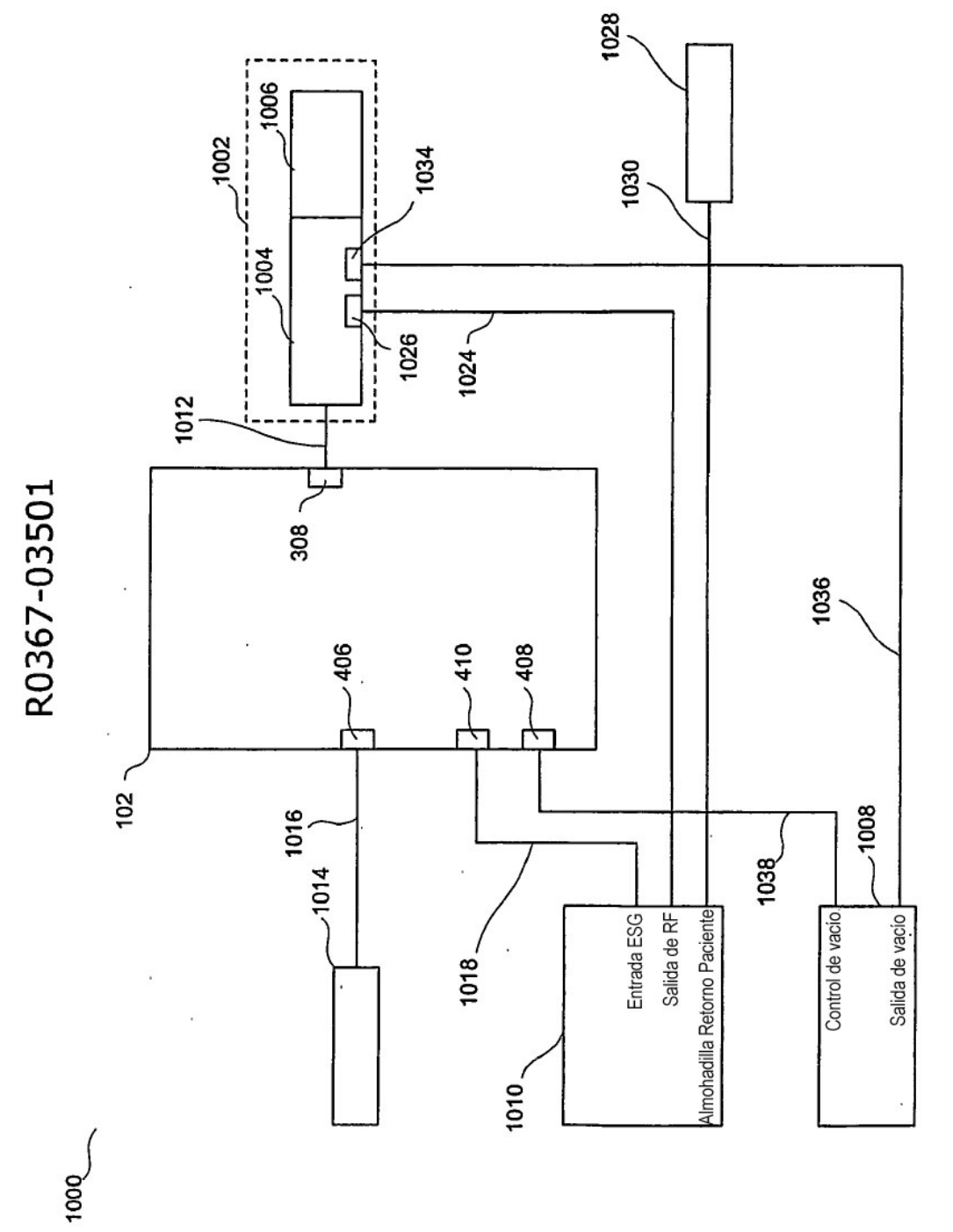

FIG. 8

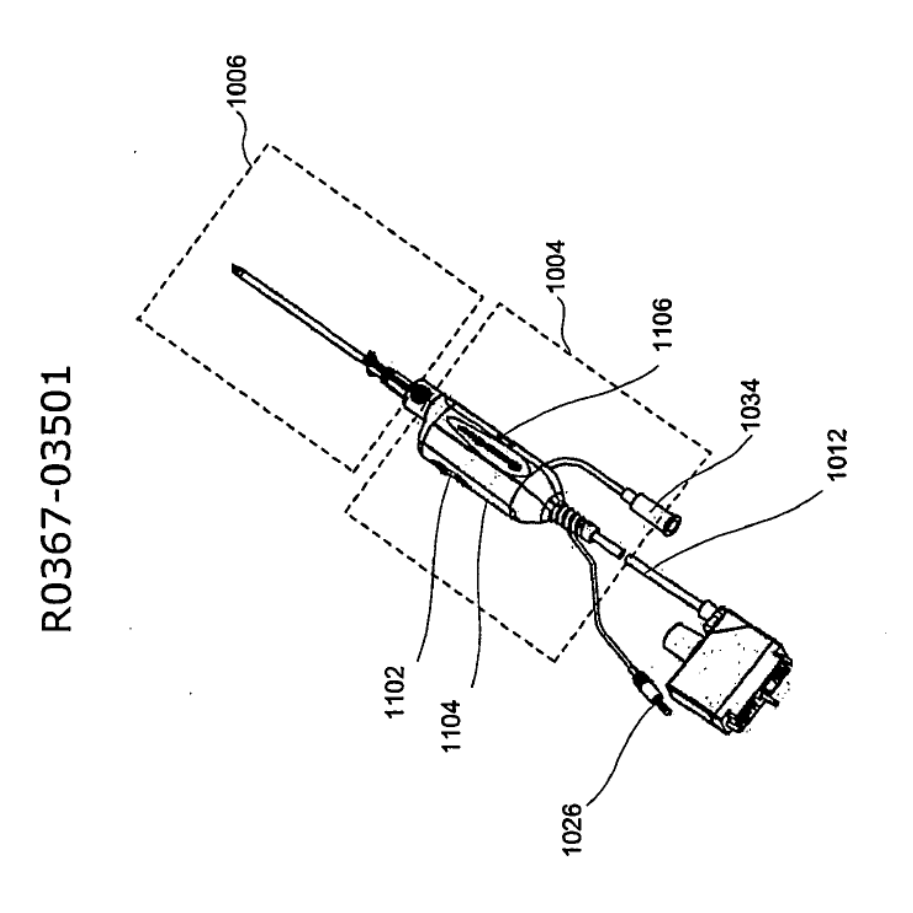

 $1002$ 

FIG. 9

FALLO DE LA COMPROBACIÓN DE LA<br>INTEGRIDAD DEL PARÁMETRO 1212 **ALIDA**<br>HERRAMENTA FIG. 10A R0367-03501  $-1216$ 1238  $-1242$ .1226  $-1244$ 1206  $1202<sub>1</sub>$ CIERRE DEL<br>ÁREA DE BIOPSIA ABRIR<br>ÁREA DE BIOPSIA ÁREA DE BIOPSIA<br>CERRADA INICIAR SECUENCIA ÁREA DE BIOPSIA **TANGIAR<br>HERRAMENTA** CALIBRACIÓN ABIERTA Ţ **PUS**  $1222$  $\ddot{\phantom{0}}$ **FALLÓ DE<br>HERRAMIENTA** SONDA DESBLOQUEADA  $1200$ 4  $\ddot{\phantom{a}}$ 

J.

ES 2 428 357 T3

 $\overline{a}$ 

 $\ddot{\phantom{a}}$ 

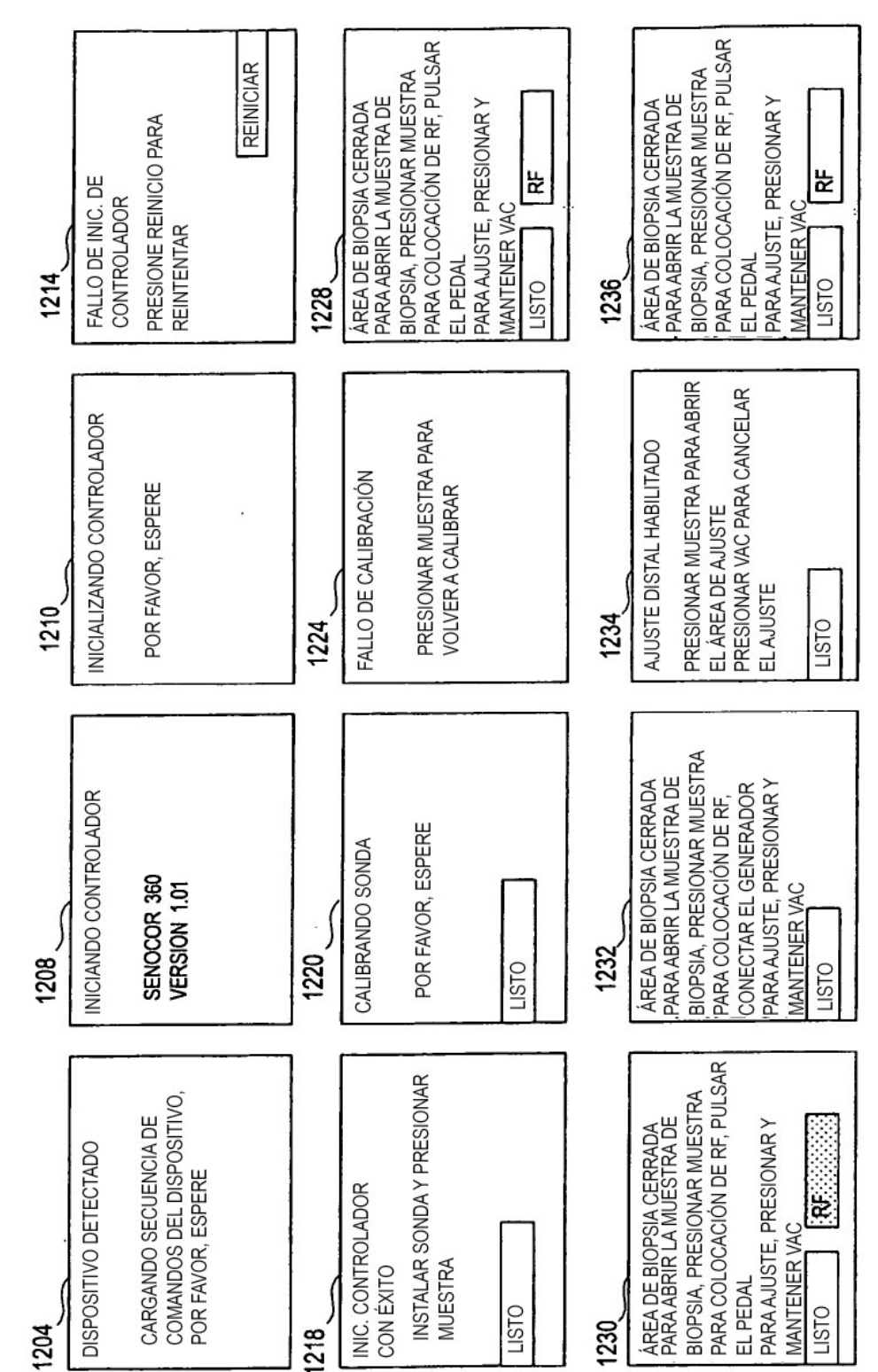

FIG. 10B

R0367-03501

 $\ddot{\cdot}$ 

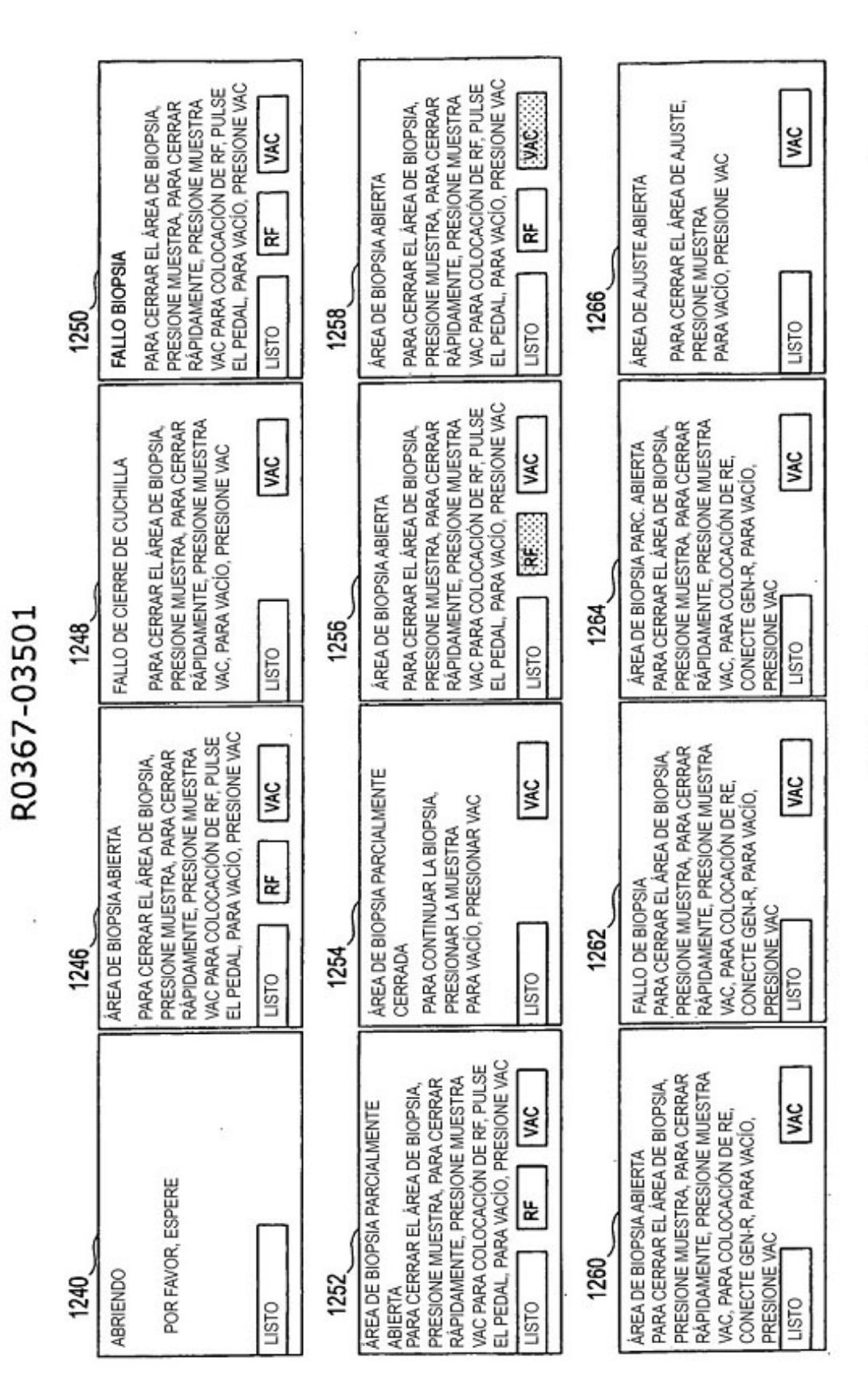

FIG. 10C

ES 2 428 357 T3

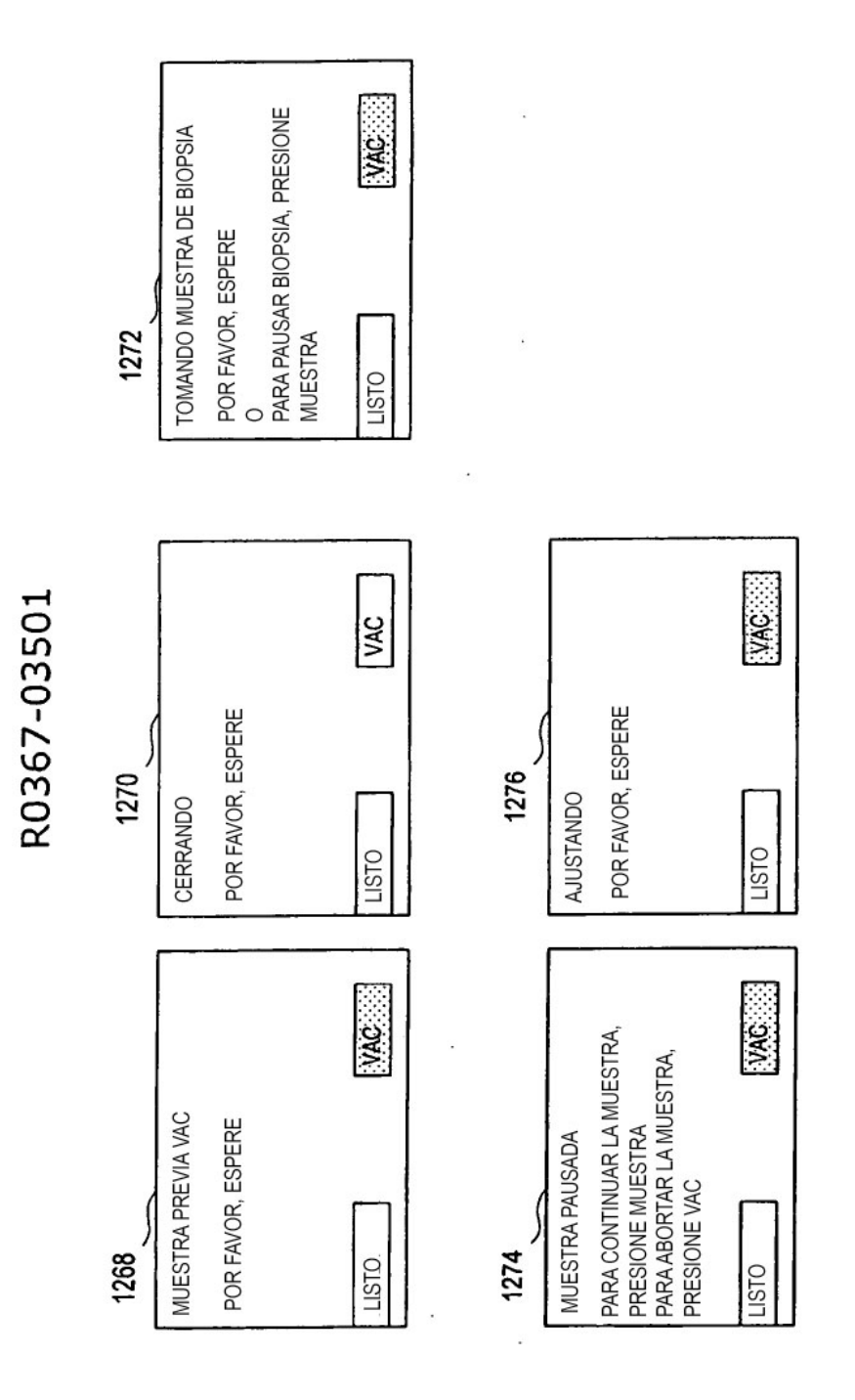

FIG. 10D

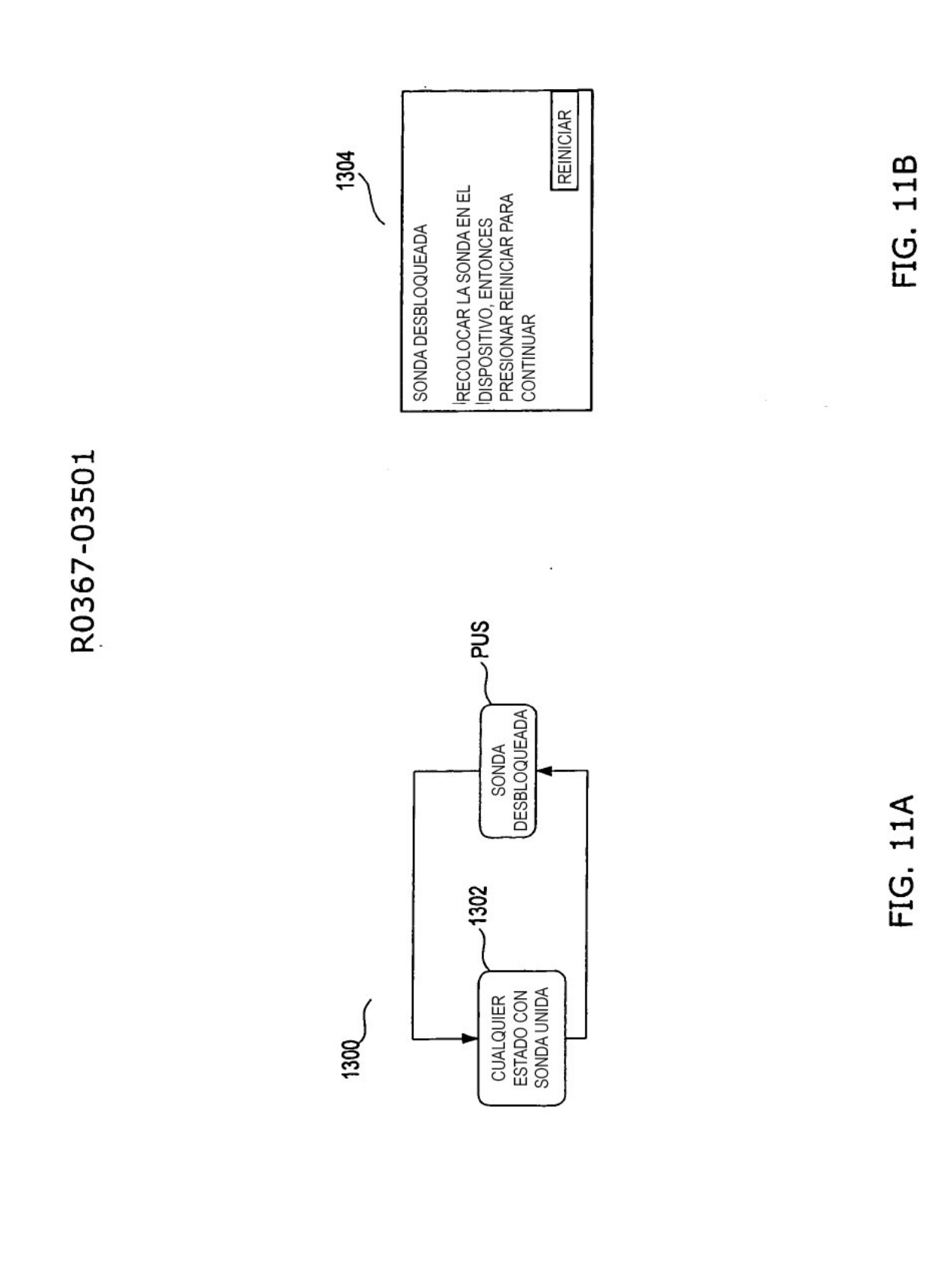

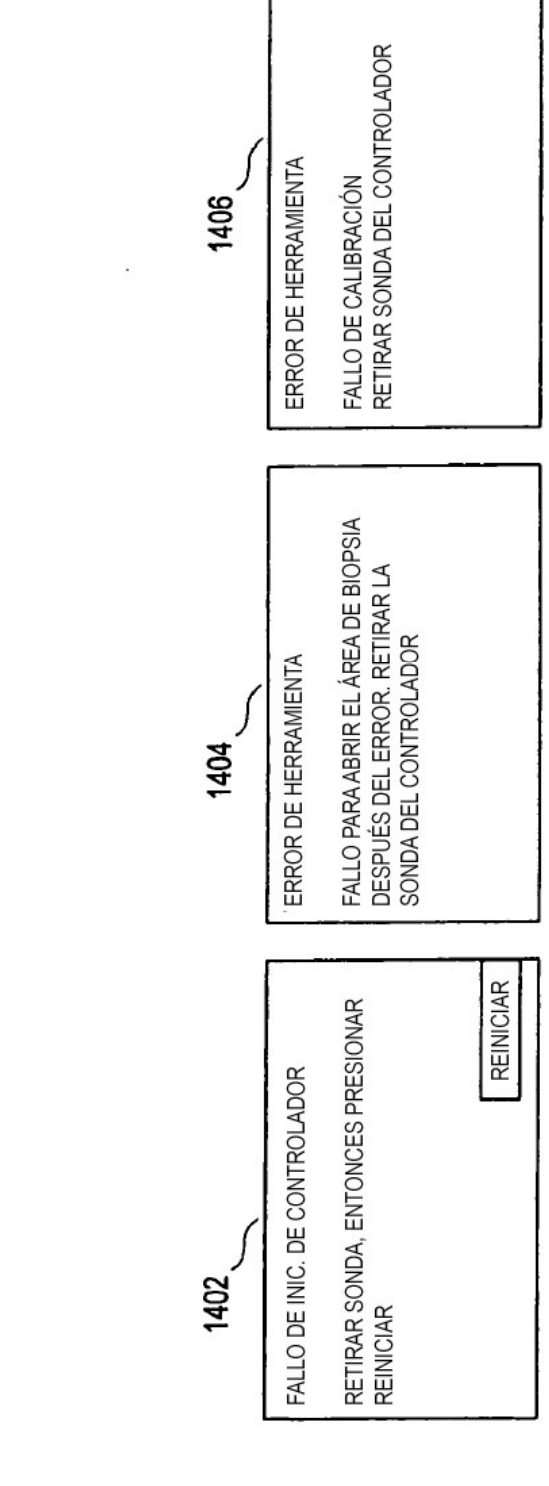

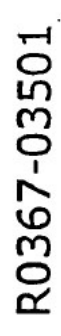

FIG. 12

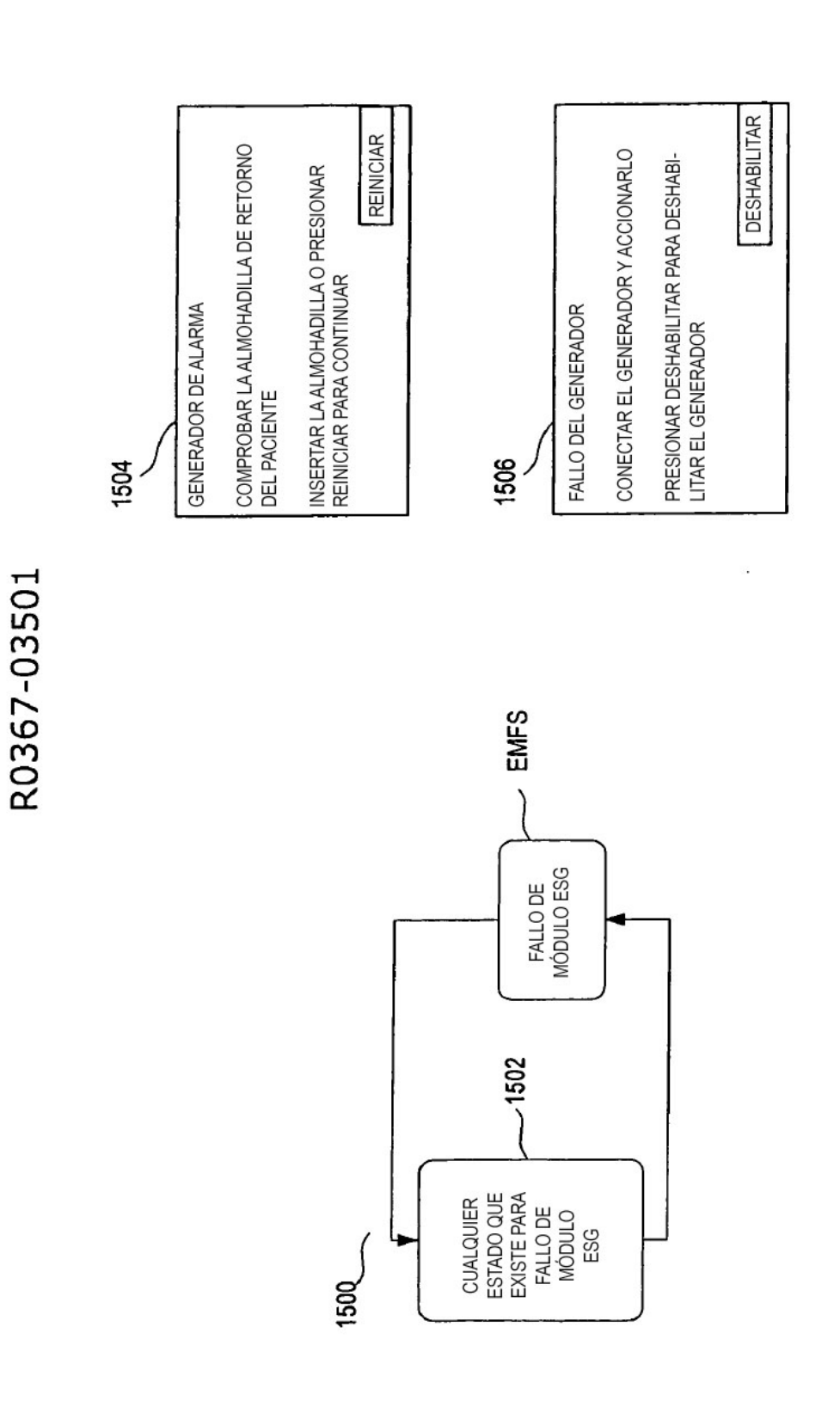

FIG. 13B

ř

FIG. 13A

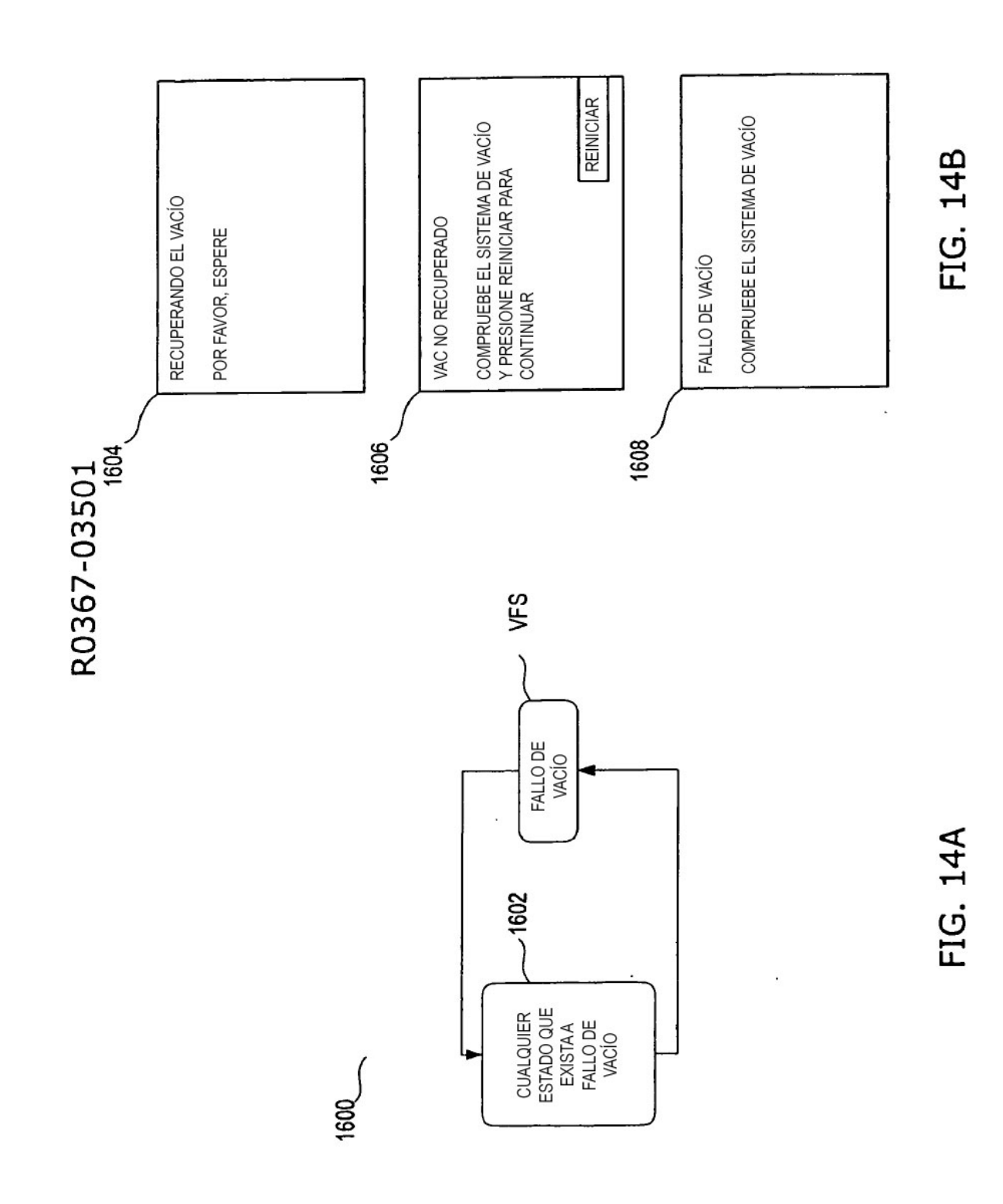

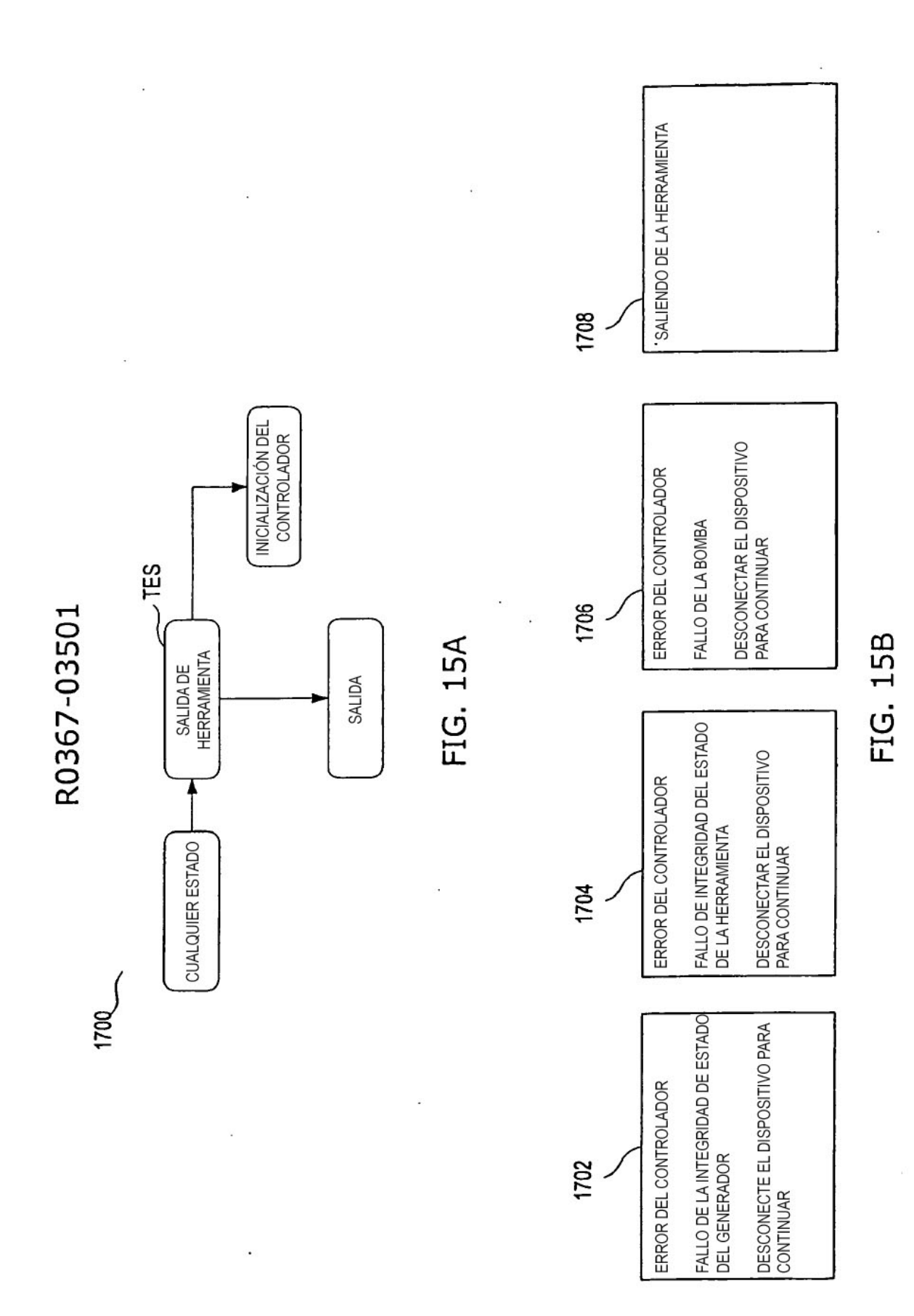